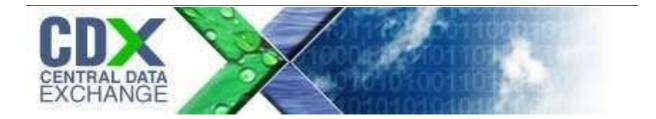

# Beach Monitoring Database User Guide (For use with WQX)

Contract Number GS-35F-4797H Task Order # 1518 TDD 10.02 eBeaches Version 3.2 October 1, 2022

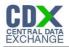

## Table of Contents

| Tab | ole d | of Contents                                          | . 2 |
|-----|-------|------------------------------------------------------|-----|
| 1   | Lis   | st of Exhibits                                       | . 4 |
| 2   | Re    | evision Log                                          | . 4 |
| 3   | Int   | troduction                                           | . 6 |
| 3.  | 1     | Reference Materials                                  | . 6 |
| 4   | Be    | efore Submitting Data                                | . 7 |
| 4.  | 1     | NAAS Account                                         | . 7 |
| 4.  | 2     | WQX Organization ID                                  | . 7 |
| 4.  | 3     | Submission Method Selection                          | . 7 |
| 4.  | 4     | Table Details                                        | . 7 |
| 5   | Er    | ntering Data into the Database                       | 11  |
| 5.  | 1     | Special Cases                                        | 12  |
| 6   | Pr    | eparing Update/Insert XML Submissions                | 16  |
| 6.  | 1     | Process Overview                                     | 16  |
| 6.  | 2     | Excluding Data from Submissions                      | 16  |
| 7   | Pr    | eparing Delete XML Submissions                       | 20  |
| 8   | Lo    | bading XML                                           | 21  |
| 9   | Sı    | ubmitting Files                                      | 22  |
| 9.  | 1     | Preparing the File                                   | 22  |
| 9.  | 2     | The First Submission                                 | 22  |
| 9.  | 3     | Submitting Files                                     | 22  |
| 9.  | 4     | Retrieving Submission Results Using Node Client Lite | 23  |
| 10  |       | Appendix A—Microsoft Access                          | 25  |
| 11  |       | Appendix B—Monitoring Database Change Log            | 27  |
| 12  |       | Appendix C—Table Relationships                       | 29  |
| 13  |       | Appendix D—Data Elements                             | 29  |
| 13  | 3.1   | Organization                                         | 30  |
| 13  | 3.2   | Project                                              | 33  |
| 13  | 3.3   | Monitoring Location                                  | 35  |
| 13  | 3.4   | Activity                                             | 40  |
| 13  | 3.5   | Result                                               | 49  |
| 14  |       | Appendix E—Data Entry Forms                          | 62  |

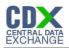

| Forms Tab                  | 62                                                                                                    |
|----------------------------|----------------------------------------------------------------------------------------------------|
| Return to Main Menu        | 65                                                                                                    |
| Generate Insert/Update XML | 67                                                                                                    |
| Load XML                   | 68                                                                                                    |
| Appendix F—Summary Reports | 73                                                                                                    |
| Reports Tab                | 73                                                                                                    |
| Appendix G—CDX Messages    | 75                                                                                                    |
| WQX Submission Status      | 75                                                                                                    |
| Transaction History        | .76                                                                                                    |
|                            | Forms Tab<br>Return to Main Menu<br>Generate Insert/Update XML<br>Load XML<br>Appendix F—Summary Reports<br>Reports Tab<br>Appendix G—CDX Messages<br>WQX Submission Status<br>Transaction History |

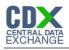

## 1 List of Exhibits

Exhibit 2-1 Other Naming Conventions Exhibit 4-1 Generate Insert/Update XML Form4 Exhibit 4-3 Send to EPA Flag Manager Exhibit 4-4 Send To EPA Flag Tables Exhibit 6-1 Load XML Form and Me List of Exhibits Exhibit 2-1 Other Naming Conventions 1 Exhibit 4-1 Generate Insert/Update XML Form4 Exhibit 4-3 Send to EPA Flag Manager Exhibit 4-4 Send To EPA Flag Tables Exhibit 6-1 Load XML Form and Message Exhibit 8-1 Beach Monitoring Database Exhibit 8-2 ORG\_PHONE Table Exhibit 10-1 Table Relationships Exhibit 12-1 Microsoft Access 2000 Forms Tab Exhibit 12-2 Microsoft Access 2007 Forms Tab Exhibit 12-3 Microsoft Access 2007 Main Menu Exhibit 12-4 Microsoft Access 2000 Project Data Entry Screen Exhibit 12-5 Microsoft Access 2007 Project Data Entry Screen Exhibit 12-6 Microsoft Access 2007 Generate Insert/Update XML Form Exhibit 12-7 Microsoft Access Load XML Form Exhibit 13-1 Microsoft Access 2000 Reports Tab Exhibit 13-2 Microsoft Access 2007 Reports Tab Exhibit 14-1 WQX Submission Status Exhibit 14-2 WQX Submission Status - Failed Exhibit 14-3 Transaction History Message

## 2 Revision Log

| Date     | Version<br>No. | Description                                                                        | Author            | Reviewer | Review<br>Date |
|----------|----------------|------------------------------------------------------------------------------------|-------------------|----------|----------------|
| 10/1/07  | 2.0            | Final Version                                                                      | Andrew<br>Hampton |          |                |
| 10/10/07 | 2.0.1          | Added relationship diagram                                                         | Andrew<br>Hampton |          |                |
| 10/22/07 | 2.0.2          | Added ID information to the table in section<br>2.4.3<br>Added Change Log Appendix | Andrew<br>Hampton |          |                |
| 11/7/07  | 2.0.3          | Updated Change Log Appendix<br>Added Analytical Method Information<br>Section      | Andrew<br>Hampton |          |                |
| 11/8/07  | 2.0.4          | Updated Change Log Appendix                                                        | Andrew<br>Hampton |          |                |
| 2/4/08   | 2.1.0          | Updated Change Log Appendix<br>Added Load XML Section                              | Erik Richards     |          |                |

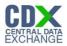

| 2/25/08   | 2.1.1 | Updated Change Log Appendix                                                                                                    | Erik Richards   |  |
|-----------|-------|----------------------------------------------------------------------------------------------------|-----------------|--|
| 7/2/08    | 2.1.2 | Updated Change Log Appendix                                                                                                    | Erik Richards   |  |
| 12/17/08  | 2.1.3 | Updated Change Log Appendix                                                                                                    | Erik Richards   |  |
| 8/3/09    | 2.2.0 | Updated Change Log Appendix<br>Added Appendix E                                                                                                    | Erik Richards   |  |
| 7/21/10   | 2.2.1 | Updated Change Log Appendix<br>Updated Appendix E & F<br>Added Appendix G                                                                                                    | Erik Richards   |  |
| 6/12/2020 | 3.0   | Updated Change Log Appendix<br>Updated Appendix B<br>Updated Appendix D<br>Updated Appendix E                                                                                                    | Chris Stevenson |  |
| 6/21/2021 | 3.1   | Added Section 14.4: Load XML option                                                                                                    | Chris Stevenson |  |
| 101/2022  | 3.2   | Verified all Links as working and directing to<br>correct locations<br>Removed reference to EPABEACH being<br>automatically entered into xml from Access<br>database<br>Added EPABEACH descriptor to Project ID<br>data element sections | Chris Stevenson |  |

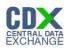

## 3 Introduction

The purpose of this document is to give instruction on how the WQX Access Database can be used to generate XML submission files for the WQX and how the file should be submitted. A working knowledge of the WQX XML Schema is very helpful when working with WQX data, and links to documents which detail the WQX XML are provided in the Reference Materials Section. If you are looking for more general information about WQX or the Beach Act Grant Program, please first visit the links in the Reference Materials section.

## 3.1 Reference Materials

For more information about the BEACH Act Grant Program or if you are new to the BEACH Act Grant Program, visit these links:

General Beach Program Information - https://www.epa.gov/beaches

Submitting Beach Data to EPA - <u>https://www.epa.gov/beach-tech/submitting-beach-data-epa</u> Note particularly on that webpage: how to get credentials to submit beach data, how to use the Exchange Network, and the sub-page on submitting Monitoring data.

The WQX team within the EPA has written several documents which are very useful for understanding WQX data and the WQX data submission process. Though these documents are more technical in nature, understanding their contents is very beneficial. These documents are located at the following URLs:

Basic information about WQX - <u>https://www.epa.gov/waterdata/water-quality-data</u> Information on WQX's Exchange Network presence - <u>https://www.exchangenetwork.net/data-exchange/wqx/</u>

One document that is particularly helpful is the *WQX XML Training for Beach Monitoring Data* (https://www.epa.gov/sites/production/files/2014-09/documents/wqx-xml-trainingmanual-2013.pdf). The *WQX XML Training for Beach Monitoring Data* explains the details and business rules about a submission file.

Since all WQX submission files will be traveling over the Exchange Network, a basic understanding of the Exchange Network is also beneficial. The Network Basics section and FAQs section of <u>https://www.exchangenetwork.net/</u> give a good overview of how the Exchange Network works and its purpose.

The underlying technology of the Exchange Network and submission files is XML. To learn more about XML, visit <u>http://www.w3schools.com/xml/xml\_syntax.asp</u>.

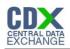

## 4 Before Submitting Data

These are the steps that must be taken before a submission can be made.

## 4.1 NAAS Account

A Network Authorization and Authentication Service, or NAAS (pronounced naz), account is required to submit files on the Exchange Network. To request a NAAS account, contact the manager of the eBeaches System, Bill Kramer at <u>kramer.bill@epa.gov</u> You may also need to contact your-jurisdiction's Node Administrator<sup>1</sup>.

## 4.2 WQX Organization ID

The WQX Organization ID can be created by contacting the STORET help desk by email at <u>storet@epa.gov</u> or by phone at 1-800-424-9067. Also, there is a process in place to migrate data from STORET to WQX which will enable states to keep the same Organization ID for WQX submissions. Contact the help desk for more information about this data migration process.

## 4.3 Submission Method Selection

There are several options available for choosing a method to submit data to the WQX. None of these options affect how data is entered into the database or how the submission file is generated. The submission method chosen will determine what is done with the submission file after it is generated. These options are outlined in a document located here: https://www.epa.gov/waterdata/water-quality-data-upload-wqx

## 4.4 Table Details

This section explains the business rules of the database and gives some helpful tips. For basic information about Microsoft Access, see Appendix A – Microsoft Access.

## 2.4.1 Foreign Keys

There are many columns that will be filled out that require a special value which is defined in another table. The table and column that contains the special value are called the reference table and reference key, respectively. The column that uses the reference key is called a foreign key. For example, in the ORG\_PHONE table, there is a foreign key column which stores the type of phone number, REF\_PHONE\_TYPE\_NAME. Valid types of phone numbers are stored in the REF\_PHONE\_TYPE\_NAME column of the REF\_PHONE\_TYPE\_NAME table. At the time of

<sup>&</sup>lt;sup>1</sup> You can find your state's Node Administrator's contact information here: <u>https://exchangenetwork.net/map-nodes/</u>

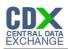

this writing, the valid types of phone numbers which are stored in the reference table are Fax, Home, Mobile, Office, and Pager.

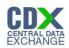

## 2.4.1.1 Foreign Key Naming Conventions

There are two naming categories for foreign key columns: Ref columns and UID columns

#### 2.4.1.1.1 REF Columns

Tables that begin with "REF" are reference tables and contain reference keys. The columns that begin with "REF" which are not in a "REF" table are foreign keys.

Generally, each foreign key column whose name begins with "REF" references values which are stored in an identically named reference table which contains an identically named reference key column. The phone type example followed this convention. Two notable exceptions to this general rule are time zone information and unit of measure information. Time zone reference keys are stored in the REF\_TIME\_ZONE table and time zone foreign keys have TMZONE in their name. Unit of measure reference keys are stored in the REF\_MEASUREMENT\_UNIT table and unit of measure foreign keys have MSUNIT in their name.

#### 2.4.1.1.2 UID Columns

Most tables have a column which ends with "UID" which is automatically generated and uniquely identifies that row of data. For example, in the ACTIVITY table, each row has a unique number in the ACT\_UID column. Tables may also have other columns which end in "UID" which relate rows of data from different tables. For example, the ACTIVITY table has a column named ORG\_UID which signifies which organization conducted the Activity. Also, the ACTIVITY table has a column named PRJ\_UID which signifies which project the activity is associated with. To summarize, columns which end with UID are either the unique identifier for the row or a foreign key which relates rows from different tables.

## 2.4.2 Reference Data Updates

The date contained within the reference tables<sup>2</sup> are subject to change based on requests for additions made to the WQX team by the state users. The tables are currently based on the values from 9/28/06. Updates to the reference data will be published periodically. Using the Node Client Lite, the following steps can be followed to get the current valid domain values.

- 1. Connect to a node in Node Client Lite
- 2. Under "Things I can do", click "Get Data"
- 3. For the Data Flow, select WQX

<sup>&</sup>lt;sup>2</sup> Reference tables are tables which begin with "REF"

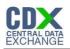

- 4. For the Service, select "WQX.GetDomainValueByElementName\_v1.0"
- 5. Enter the Element Name
  - a. A valid list of elements names is available on page 15 of the *WQX XML Training Manual*. See the Reference Materials for the location of the *WQX XML Training Manual*
- 6. Click Submit
- 7. A results screen will come up and show you where the Result File is stored
- 8. Navigate to the result file, and open the result file with Internet Explorer
- 2.4.3 Other Naming Conventions

|              | Exhibit 2-1 Other Naming Conventions                                                                                                    |  |  |  |  |  |
|--------------|----------------------------------------------------------------------------------------------------|--|--|--|--|--|
| Abbreviation | Description                                                                                                    |  |  |  |  |  |
| CD           | CD stands for Code. This typically means there is a specific abbreviation (code) that is needed for the column. For example, in the ORG_ADDRESS table, there is a REF_STATE_CD column. In this case, valid values for this column are the two digit state codes (AK, AL, etc.) which are located in the REF_STATE_CD column of the REF_STATE_CD table.                                                                                                    |  |  |  |  |  |
| ID           | All columns that end with ID (e.g. ACT_ID, MLOC_ID, etc) must be unique.<br>Whenever a new set of data is submitted with a previously existing ID, the old<br>data is overwritten. For example, if an Activity in the 2004 data with an<br>ACT_ID of CO123456-01 has been submitted, and a new Activity in the 2005<br>data has the same ACT_ID, the activity from the 2004 data will be lost. A<br>common naming practice is to combine multiple pieces of data to for an ID.<br>For example, the combination of the Station ID, the date, and time of an<br>Activity would be a good ACT_ID. |  |  |  |  |  |

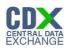

## 5 Entering Data into the Database

The order data should be entered into the database is not strictly enforced, but a basic understanding of how the XML is generated will help explain how data should be entered. The XML generation starts in the ORGANIZATION table and works its way through the tables in this order:

ORGANIZATION

ORG\_ELECTRONIC\_ADDRESS

ORG\_PHONE

ORG\_ADDRESS

PROJECT<sup>3</sup>

ATTACHED\_OBJECT

MONITORING\_LOCATION

MONITORING\_LOCATION\_ALTERNATE

ATTACHED\_OBJECT

ACTIVITY

ACTIVITY\_PROJECT

ACTIVITY\_CONDUCTING\_ORG

ATTACHED\_OBJECT RESULT

- RESULT\_DETECT\_QUANT\_LIMIT
  - RESULT\_LAB\_SAMPLE\_PREP
    - ATTACHED\_OBJECT

## ACTIVITY\_GROUP

## ACTIVITY\_GROUP\_DETAIL

The most important thing to note about this is that data in "child tables" will be ignored unless it relates to a row in its "parent table". For example, any data in the RESULT table will be ignored unless it relates to a row in its parent table, ACTIVITY. Also, the row in the ACTIVITY table will be ignored unless it relates to a row in its parent table, ORGANIZATION.

<sup>&</sup>lt;sup>3</sup> Methods of creating Project IDs before WQX resulted in multiple beach names assigned to a single Project ID. To avoid that error using this database, verify that all values in the PRJ\_ID column of the PROJECT table are unique.

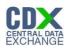

## 5.1 Special Cases

Most of the tables and columns are fairly straightforward; however there are some that can be confusing. The following sections are descriptions of how to handle the data which is atypical.

## 3.1.1 Attached Binary Objects

Since there can be multiple Attached Binary Objects associated with Results, Projects, Monitoring Locations, and Activities, there is a separate table to identify the relationships. To add an Attached Binary Object to the database, follow these steps:

- 1. Open the ATTACHED\_OBJECT table in the database
- 2. In the FILE\_NAME column, enter the file name of the object including the extension
- 3. In the FILE\_TYPE column, enter the file extension of the file you are attaching. For example, if you are attaching lab results in an Excel file, you would enter "xls".
- 4. In the appropriate column, enter the UID you wish to associate the file with
- 5. Verify that the SEND\_TO\_EPA column is checked
- 6. After creating the XML submission file, add the submission file and all Attached Objects to a zip file
- 7. Submit the zip file

## 3.1.2 Activity Project IDs

Since there can be multiple Project IDs<sup>4</sup> associated with an Activity, there is a separate table to identify the relationships. The ACTIVITY\_PROJECT table is used to associate Projects and Activities. To add associations, follow these steps:

- 1. Open the ACTIVITY\_PROJECT table
- 2. Enter the data from the ACTIVITY.ACT\_UID column into the ACTIVITY\_PROJECT.ACT\_UID column
- 3. Enter the data from the PROJECT.PRJ\_UID column into the ACTIVITY\_PROJECT.PRJ\_UID column
- 4. Close the ACTIVITY\_PROJECT table
- 3.1.3 Activity Conducting Organization

Since there can be multiple Organizations involved in conducting an Activity, there is a separate table to identify the relationship. The ACTIVITY\_CONDUCTING\_ORG table is used to associate Activities and their Conducting Organizations. To add associations, follow these steps:

<sup>&</sup>lt;sup>4</sup> Project IDs and Beach IDs are the same thing. Monitoring data uses the term Project ID, and Notification Data uses the term Beach ID.

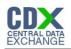

- 1. Open the ACTIVITY\_CONDUCTING\_ORG table
- 2. Enter the data from the ACTIVITY.ACT\_UID column into the ACTIVITY\_CONDUCTING\_ORG.ACT\_UID column
- 3. Enter the name of the activity's conducting organization in the ACTIVITY\_CONDUCTING\_ORG.ACORG\_NAME column
- 4. Close the ACTIVITY\_CONDUCTING\_ORG table

## 3.1.4 Activity Group Activity Identifiers

Since there can be multiple Activity Identifiers associated with an Activity Group, there is a separate table to identify the relationships. The ACTIVITY\_GROUP\_DETAIL table is used to associate Activity Groups and their Activities. To add associations, follow these steps:

- 1. Open the ACTIVITY\_GROUP\_DETAIL table
- 2. Enter the data from the ACTIVITY.ACT\_UID column into the ACTIVITY\_GROUP\_DETAIL.ACT\_UID column
- 3. Enter the data from the ACTIVITY\_GROUP.ACT\_GRP\_UID column into the ACTIVITY\_GROUP\_DETAIL.PRJ\_UID column
- 4. Close the ACTIVITY\_GROUP\_DETAIL table
- 3.1.5 Analytical Method Information

The Analytical Method information in the RESULT table is handled differently than any other data in WQX. There are two REF tables, REF\_ANALYTICAL\_METHOD and REF\_ANALYTICAL\_METHOD\_CONTEXT, which contain methods which are considered "national" methods which have been approved by various national organizations. WQX users are also able to create their own methods using these tables.

3.1.5.1 Using Analytical Methods

To use the Analytical Methods, the following columns will be filled out in the RESULT table: RES\_ANALYTICAL\_METH\_ID

RES\_ANALYTICAL\_METH\_CONTEXT

RES\_ANALYTICAL\_METH\_NAME

RES\_ANALYTICAL\_METH\_DESC

RES\_ANALYTICAL\_METH\_QUAL\_TYPE

You can first browse the list of Analytical Methods by opening the REF\_ANALYTICAL\_METHOD table. To add the Analytical Method information to your result, follow these steps:

1. Select the RES\_ANALYTICAL\_METH\_ID from the drop down menu

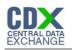

- 2. Select the RES\_ANALYTICAL\_METHOD\_CONTEXT which corresponds with the RES\_ANALYTICAL\_METH\_ID you chose
- 3. Select the RES\_ANALYTICAL\_METH\_NAME which corresponds with the RES\_ANALYTICAL\_METH\_ID you chose
- 4. Select the RES\_ANALYTICAL\_METH\_DESC which corresponds with the RES\_ANALYTICAL\_METH\_ID you chose (Note, there are no descriptions for the national methods)
- 5. Select the RES\_ANALYTICAL\_METH\_QUAL\_TYPE which corresponds with the RES\_ANALYTICAL\_METH\_ID you chose (Note, there are no qualifier types in the national methods)
- 3.1.5.2 Creating New Analytical Methods

To create new Analytical Methods, the following columns will need to be filled out: REF\_ANALYTICAL\_METHOD\_CONTEXT Table

> AMCTX\_UID AMCTX CD

AMCTX NAME

REF\_ ANALYTICAL\_METHOD Table

ANLMTH\_ID AMCTX\_UID

ANLMTH\_NAME

ANLMTH\_DESC

ANLMTH\_QUAL\_TYPE

The business rules of WQX dictate that when a state creates their own analytical methods they must use their Organization ID as the context for the new method. So to fill out the REF\_ANALYTICAL\_METHOD\_CONTEXT table, follow these steps:

- 1. In the AMCTX\_UID column, enter a unique number. The easiest way to do this is to add one to the last number in the column. For example, if the last number is 756, your AMCTX\_UID would be 757.
- 2. In the AMCTX\_CD column, enter you Organization ID.
- 3. In the AMCTX\_NAME column, enter the name of your organization. This is just used as metadata which will enable future users to easily understand the AMCTX\_CD column. The data in this column will not be submitted to WQX and is only for local use.

To fill out the REF\_ANALYTICAL\_METHOD table, follow these steps:

1. In the ANLMTH\_ID table, enter a unique identifier for your method. This method identifier can be any string of characters up to 20 characters in length that is not already used as a national method identifier. An easy way to ensure a unique identifier is to use

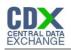

your Organization ID as a prefix. For example, if your Org ID is DI21BCH, an appropriate method identifier would be DI21BCH-METHOD.

- 2. In the AMCTX\_UID column, enter the AMCTX\_UID which was created in the REF\_ANALYTICAL\_METHOD\_CONTEXT table for your organization.
- 3. In the ANLMTH\_NAME column, enter the name of the analytical method.
- 4. Optionally, in the ANLMTH\_DESC column, enter a description of the method.
- 5. Optionally, in the ANLMTH\_QUAL\_TYPE column, enter the qualifier type for the method.

After completing these steps, the newly created analytical method can be used exactly like any other analytical method.

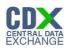

## 6 Preparing Update/Insert XML Submissions

## 6.1 Process Overview

This database is designed to convert the data within its tables into an XML file compliant with the WQX Schema. These are the basic steps that must be followed to produce an XML Submission file:

- 1. Fill out the tables in the database.
- 2. Open the Generate Insert/Update XML form.
- 3. Enter your name in the Author Name text box.
- 4. Enter your organization in the Organization Name text box.
- 5. Enter your contact information in the Contact Information text box. (At least an email address should be provided.)
- 6. Optionally, you may enter any comments you have about the submission.
- 7. Uncheck the check boxes next to any information you wish to *exclude* from the submission. (See Excluding Data from Submissions for more information.)
- 8. Click the Generate XML button.
- 9. Navigate to the location where you wish to create the file and enter a file name in the File name text box.
- 10. Click Save.
- 6.2 Excluding Data from Submissions

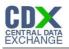

| -8                                                                                                    | Generate Insert/Update XML                                                                                                    | - 🗆 X                                                                                                    |
|----------------------------------------------------------------------------------------------------|----------------------------------------------------------------------------------------------------|----------------------------------------------------------------------------------------------------|
| Activity Start Date<br>* Selected Start Date:<br>* This field will become available if:<br>'Indude [AI] Activity Data' is unchecked.                                                                                                    | Which data should be included in the submission file?<br>Include Organization Address Data?<br>Include Electronic Address Data?<br>Include Telephonic Data?<br>Include Project Data?<br>Include Monitoring Location Data?<br>Include Activity Data?<br>Include Activity Data?<br>Include (ALL) Activity Data<br>Include Activity Group Data? | Activity End Date<br>* Selected End Date:<br>* This field will become available if:<br>'Indude [AI] Activity Data' is unchecked. |
| WQX requires this information about you.         Name:       C         Organization Name:       C         Contact Information (Address, Phone, Email):       C         ***Blue text means the data is required.       C         XML Functions       C         Generate XML       Pre-Validate XML | omments:                                                                                                    |                                                                                                    |

#### Exhibit 4-1 Generate Insert/Update XML Form

There are several methods to exclude data from a submission file. The primary reason for excluding data from a submission would be because the data has already been submitted. First, the check boxes on the Generate Insert/Update XML form can be used to specify which type of data you would like to exclude from the submission. You may want to use this method when you only want to submit specific parts of your data. For example, in the following figure, the XML that is generated will not include the Electronic Address Data, the Telephonic Data, and the Project Data since they are unchecked.

Another method for specifying which data to exclude in the submission file is to use the SEND\_TO\_EPA column in the tables. This method is useful when you want to keep data in your database, but do not want to upload it to the EPA. You may wish to do this to preserve historical information or just to reduce the size of your submission file. When the submission file is being generated all rows with the SEND\_TO\_EPA checkbox unchecked will be ignored. For example, in the following picture, the phones with ORGPH\_UID 1 and 3 will be included in the submission file, but the phone with ORGPH\_UID 2 will be excluded based on its unchecked SEND\_TO\_EPA column.

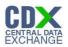

| _ |                     |          |            | Exhibit 4-2 U | RG_PHONE Table  |              |              |   |  |
|---|---------------------|----------|------------|---------------|-----------------|--------------|--------------|---|--|
| E | ORG_PHONE - C ×     |          |            |               |                 |              |              |   |  |
| 2 | ORGPH_UII -         | ORG_UI 👻 | REF_PHON - | ORG_PHONE -   | ORG_PHONE_EXT - | SEND_TO_EF - | Click to Add | * |  |
|   | 1                   | 1        | Office     | 303-896-9777  |                 | Y            |              |   |  |
|   | 2                   | 1        | Home       | 123-456-9999  |                 | N            |              |   |  |
|   | 3                   | 1        | Fax        | 777-888-9999  |                 | Υ            |              |   |  |
| * | (New)               | 0        |            |               |                 | Y            |              |   |  |
| - |                     |          |            |               |                 |              |              |   |  |
| R | ecord: 🛯 🖣 🖣 4 of 4 | 4►►►     | No Filter  | Search        |                 |              |              |   |  |

#### Exhibit 4-2 ORG\_PHONE Table

The third method for specifying which data to exclude in the submission file is to use the Send to EPA Flag Manager Form. This method will overwrite any changes made using the second method. The form is intended to be used after a successful submission to prevent data from being submitted multiple times.<sup>5</sup> To use the form, follow these steps:

- 1. Open the Send to EPA Flag Manager Form.
- 2. Mark the checkboxes in the form to specify which data table should be sent to EPA. Uncheck any boxes for data you *do not* want to send to EPA.
- 3. Click Set Flags.

Once the Set Flags button is clicked, **all** the rows of the corresponding data type will have their SEND\_TO\_EPA columns checked OR unchecked. For example, in the following image, after the Set Flags button is clicked, every row in the ACTIVITY table will have its SEND\_TO\_EPA column *unchecked* and every row in the other corresponding tables will have their SEND\_TO\_EPA column *checked*.

<sup>&</sup>lt;sup>5</sup> Note, data submitted multiple times will be treated as an update, and if no changes have been made in the Beach Monitoring database, no changes will occur in the WQX database.

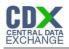

| 🗐 Send To EPA — 🗆 🗙                 |
|-------------------------------------|
| Which Data Do You Wish To Send?     |
| Send Electronic Address Data? Y     |
| Send Telephonic Data? Y 🧹           |
| Send Organization Address Data? Y 🤍 |
| Send Project Data? Y 🗸              |
| Send Monitoring Location Data? Y 🧹  |
| Send Activity Data?                 |
| Send Activity Group Data? Y 🧹       |
| Set Flags                           |

#### Exhibit 4-3 Send to EPA Flag Manager.

Note that in all of the above examples, the default value for the "Send" column is always "checked". You must always uncheck the column to exclude the data type.

Exhibit 4-4 shows which tables in the database correspond to the checkboxes in the Send To EPA Flag Manager form.

| Send To EPA Flag Manager Name | Table Name             |
|-------------------------------|------------------------|
| Electronic Address Data       | ORG_ELECTRONIC_ADDRESS |
| Telephonic Data               | ORG_PHONE              |
| Organization Address Data     | ORG_ADDRESS            |
| Project Data                  | PROJECT                |
| Monitoring Location Data      | MONITORING_LOCATION    |
| Activity Data                 | ACTIVITY               |
| Activity Group Data           | ACTIVITY_GROUP         |

Exhibit 4-4 Send To EPA Flag Tables

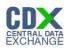

## 7 Preparing Delete XML Submissions

Users are able to delete data from the WQX by making a Delete XML submission. These are the basic steps that must be followed to produce a Delete XML submission file:

- 1. If the data to be deleted from the WQX database is not already in the local Access database, fill out the corresponding tables in the database.
- 2. Open the Generate Delete XML form.
- 3. Enter your name in the Author Name text box.
- 4. Enter your organization in the Organization Name text box.
- 5. Enter your contact information in the Contact Information text box. (At least an email address should be provided.)
- 6. Optionally, you may enter any comments you have about the submission.
- 7. Navigate the Projects, Monitoring Locations, Activities, and Activity Groups tabs and highlight the rows which contain the data you wish to delete.
- 8. Click the Generate XML button.
- 9. Navigate to the location where you wish to create the file and enter a file name in the File name text box.
- 10. Click Save.

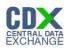

## 8 Loading XML

Users are able to take a XML submission file from WQX and import the records back into their monitoring database. It is recommended that you either import these records into a blank database or make a backup of your original database. These are the basic steps to load a XML file.

- 1. Open the Load XML form.
- 2. Click Browse and select the XML file.
- 3. Optionally, you may click the Delete Records button to remove all the records that exist in the database.
- 4. Click Load XML.
- 5. You will receive confirmation that your XML file was successfully loaded in the form of a message box.

#### Exhibit 6-1 Load XML Form and Message

| 🖻 Load XML : Form                     |        |
|---------------------------------------|--------|
| File Name: C:\WQX_XMLExample_v1.0.xml | Browse |
| Delete Records Load XML               |        |
|                                       |        |
|                                       |        |

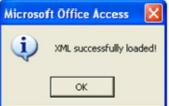

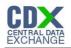

## 9 Submitting Files

Submitting files is a two-step process. First, the files which you created must be added to a zip file. Second, the files must be uploaded via a node client.

## 9.1 Preparing the File

All submissions to WQX must first be compressed into a zip file. In Windows XP follow these steps:

- 1. Right click the submission file.
- 2. Click "Send To".
- 3. Click "Compressed (zipped) Folder".
- 4. Any files referenced in the ATTACHED\_OBJECT table with SEND\_TO\_EPA checked should be added to the zip file by dragging and dropping them onto the zip file.
- 9.2 The First Submission

The CDX team requires that anyone submitting WQX data over the Exchange Network must first do so in a test environment to ensure proper configuration and functionality. For WQX, the CDX team recommends that users send a small file (for example, just monitoring activities) to the test environment. Data submitted to the test environment is not migrated into production, so you will need to resend any data submitted under test to production. A test NAAS Account as well as WQX Organization ID are required to send test submissions.

Once test data is successfully submitted, please notify the STORET Team, so the new Organization ID can be set up in the production environment enabling you to submit production data.

## 9.3 Submitting Files

The Exchange Network is comprised of a group of Nodes<sup>6</sup> which exchange data. The Nodes are programmed so the exchanging of information is automated. However, there are node clients that enable human interaction with Exchange Network Nodes.

<sup>&</sup>lt;sup>6</sup> A Node is just a computer that has the Exchange Network Node software running on it. More information on nodes can be found at https://exchangenetwork.net/map-nodes

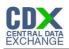

Since all submissions to the WQX must go across the Exchange Network to the WQX Node, a node client such as Node Client Lite is required to manually make a submission<sup>7</sup>. A link to the latest version of Node Client Lite is located in the Before Submitting Data section of this document. To make submissions to the WQX using Node Client Lite, follow these steps:

- 1. Open Node Client Lite.
- 2. Select the Node<sup>8</sup> <u>https://cdxnode.epa.gov/cdx/services/NetworkNodePortType\_V10</u>
- 3. Select Status "Production".
- 4. Enter your NAAS Account username.
- 5. Enter your NAAS Credentials.
- 6. Click Connect.
- 7. On the left under "Things I can do", click Upload Documents.
- 8. Select the Data Flow "WQX".
- 9. If applicable, remove any information in the Transaction ID field.
- 10. Click "Add..."
- 11. Find and select the zip file which contains your submission.
- 12. Click Open.
- 13. Click Submit.
- 14. If you successfully submitted the document, a page titled "Document Submission Results" will appear.

Note that during this process, you can use the Node Client Help Magnifying Glass to get very useful information about the current screen you are using. It may take several hours or days to process your submission.

## 9.4 Retrieving Submission Results Using Node Client Lite

Follow these steps to retrieve your submission results using the Node Client Lite:

- 1. Open Node Client Lite.
- 2. Select the Node <a href="https://cdxnode.epa.gov/cdx/services/NetworkNodePortType\_V10">https://cdxnode.epa.gov/cdx/services/NetworkNodePortType\_V10</a>
- 3. Select Status "Production".
- 4. Enter your NAAS Account username.
- 5. Enter your NAAS Credentials.

<sup>&</sup>lt;sup>7</sup> There may be a method to submit data through a web site developed in the future. More information on this will be posted on the Beach Data Users site when available or contact the Beach Program Director for more information.

<sup>&</sup>lt;sup>8</sup> If you do not already have access to the production environment, you must first submit a file to the WQX test environment at <u>https://test.epacdxnode.net/cdx/services/NetworkNodePortType\_V10</u> with the status set to "Test". A successful submission to the WQX test environment is required before you gain access to the WQX production environment.

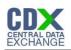

- 6. Click Connect.
- 7. On the left under "Things I can do", click Download Documents.
- 8. Select WQX as the Data Flow.
- 9. Enter the Transaction ID issued for the submission.
- 10. Select a directory to use to download the results.
- 11. Click Submit.
- 12. Open Processing Report in an XML reader which interprets XSL files.
  - a. Internet Explorer is the recommended application.
- 13. Check to see if there were any Errors or Warnings in the file.
  - a. If there are no errors or warnings:
    - i. Your submission was successfully submitted.
  - b. If there are errors or warnings:
    - i. Examine the errors in Processing Log.
    - ii. Make corrections to your data as necessary.
    - iii. Resubmit.

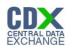

## 10 Appendix A—Microsoft Access

If you've never used Microsoft Access before, this Appendix provides basic instructions for entering information into the database. After opening the database with Access, you will see a screen as displayed in Exhibit 8-1:

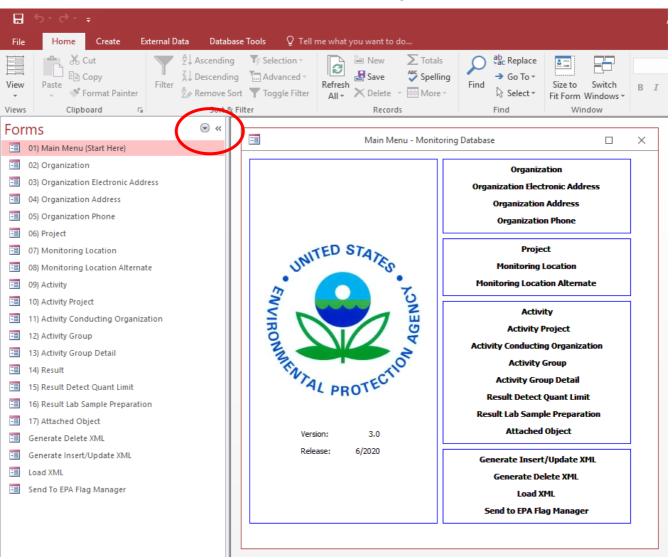

Exhibit 8-1 Beach Monitoring Database

On the left, there is a list of Forms. You may start with forms (easiest) or enter data directly into the tables. TO access the tables directly, select the arrow in the top right of the forms menu (red circle). This will open a menu of all the objects. Select 'Tables' and the forms menu will be replaced with a list of tables. Double-clicking on ORG\_PHONE will give display the ORG\_PHONE table, as shown in Exhibit 8-2:

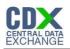

#### Exhibit 8-2 ORG\_PHONE Table

|    | III ORG_PHONE - C X |           |                       |                 |                 |               |              |  |  |  |
|----|---------------------|-----------|-----------------------|-----------------|-----------------|---------------|--------------|--|--|--|
| 2  | ORGPH_UID 👻         | ORG_UID - | REF_PHONE_TYPE_NAME - | ORG_PHONE_NUM · | ORG_PHONE_EXT - | SEND_TO_EPA 👻 | Click to Add |  |  |  |
|    | 1                   | 1         | Office                | 303-896-9777    |                 | Y             |              |  |  |  |
|    | 2                   | 1         | Home                  | 123-456-9999    |                 | N             |              |  |  |  |
|    | 3                   | 1         | Fax                   | 777-888-9999    |                 | Υ             |              |  |  |  |
| *  | (New)               | 0         |                       |                 |                 | Υ             |              |  |  |  |
|    |                     |           |                       |                 |                 |               |              |  |  |  |
| Re | cord: 🖂 🕂 1 of 3    | ► H ►     | No Filter Search      |                 |                 |               | Þ            |  |  |  |

You can use the mouse to click each box and type in information. You will first need to fill out the tables with information before you can generate a submission file. See section 4 for instructions on generating a submission file.

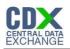

## 11 Appendix B—Monitoring Database Change Log

#### V2.2.1 released 7/21/2010

- $\circ$   $\,$  Date ranges added to XML generation form.
- The Activity form has been revised to include the Results associated with each Activity record.
- V2.2.0 released 8/3/2009
  - Data entry forms have been added.
  - A pre-validation feature has been added.
  - The XML generation process has been re-coded to run faster.
- V2.1.2 released 7/2/2008
  - $\circ$  Domain values were updated in the reference tables to reflect those in WQX 2.0
- V2.1.1 released 2/25/2008
  - Fixed bug with incorrect PRJ\_UID being inserted into the ACTIVITY\_PROJECT table.
- V2.1.0 released 2/4/2008
  - Added Load XML Form.
  - Changed default value MONITORING\_LOCATION.MLOC\_SOURCE\_MAP\_SCALE and ACTIVITY.ACT\_LOC\_SOURCE\_MAP\_SCALE from 0 to nothing.
- V2.0.4 released 11/8/2007
  - Corrected bad data in the REF\_ANALYTICAL\_METHOD\_CONTEXT table.
- V2.0.3 released 11/7/2007
  - Updated reference tables.
  - Changed columns which were decimal type to long int to facilitate database maintenance
  - Added the REF\_ANALYTICAL\_METHOD and REF\_ANALYTICAL\_METHOD\_CONTEXT tables (see section 3.1.5)
- V2.0.2 released 10/22/2007
  - Fixed bug which did not allow letters in the MLOC\_ID in the ACTIVITY table
  - Changed RESULT.RES\_ANALYTICAL\_METH\_NAME length from 50 to 120
  - Fixed bug with the Activity group. Sometimes the activity groups would not be properly added to the XML file
  - Fixed bug which caused the result detection quantification limit to not always be properly added to the XML file

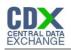

 $\circ$  Changed example data to be more like data beach users would typically use

V2.0.1 released 10/10/2007

- Added Relations
- Added descriptions of each column
- $\circ$   $\;$  Fixed bug which created the XML files with an incorrect Namespace

V3.0 released 7/9/2020

- Updated all data elements to conform with WQX xml Schema 3.0
  - E.g., Increased string lengths and added new Data Names (Appendix D)
- o Added "Previous Form" and "Next Form" links to each form to aid in navigation
- Added help tips to each form field label, accessible by clicking on the field and hovering the mouse cursor over the labels.

V3.1 released 7/23/21

- Added Load XML form. Load XML will import an xml file created in the Verification Tool.
- The user is required to enter the Project ID: EPABEACH.

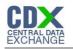

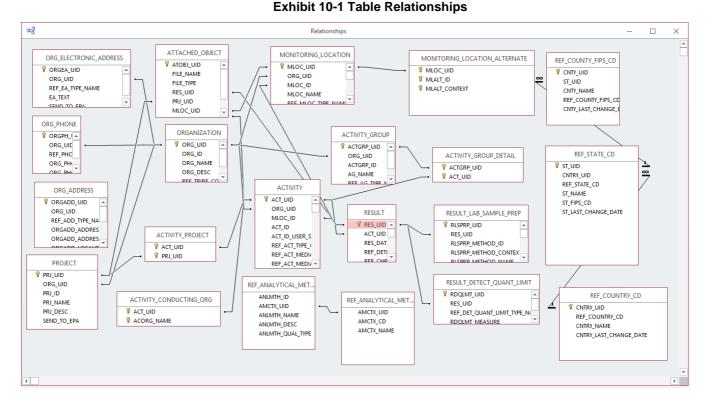

## 12 Appendix C—Table Relationships

# 13 Appendix D—Data Elements

The XML schema for the data submissions to WQX provides a template for the XML files to be submitted. This schema describes the data elements to be included in the XML document and is also used to validate it. Files are accepted or rejected based on their conformity to the schema. This appendix contains descriptions of the data elements in the WQX XML Schema. For each table in the following sections, the following information is provided:

Data Name: The name of the data element stored in the XML data file.

XML Tag Name: The XML key associated with the data element.

Data Type: Information about the data type for this element. Values in parentheses are the maximum lengths.

Req'd: This value indicates if the column is required in the XML data file. Please note that empty tags such as <TripIdentifier></TripIdentifier> or <TripIdentifier/> will not be accepted when the element is not required. "Y" means the element is required. "N" means the element is not required. "C" means the requirement is conditional; the comment column contains more information about the conditional requirement. Access Table Mapping: The location of the data in the Monitoring Access Database Comments: Additional comments related to the XML data element.

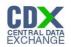

## 13.1 Organization

| Data Name                                                                                                    | XML Tag Name                    | Data Type    | Req'd | Access Table Mapping               | Comment                                                                                                    |
|----------------------------------------------------------------------------------------------------|---------------------------------|--------------|-------|------------------------------------|----------------------------------------------------------------------------------------------------|
| Organization<br>Identifier<br><i>Example:</i><br>21NYBCH                                                                  | OrganizationIdentifier          | String (35)  | Y     | ORGANIZATION.ORG_ID                | A designator used<br>to uniquely identify<br>a unique business<br>establishment<br>within a context.<br>Primary key for<br>everything, unique<br>on the planet,<br>supplied by EPA<br>upon application of<br>trading partner. |
| Organization<br>Formal Name<br><i>Example: Test</i><br><i>Organization</i>                                                | OrganizationFormalNa<br>me      | String (255) | Y     | ORGANIZATION.ORG_NAME              | The legal designator<br>(i.e. formal name) of<br>an organization.<br>Organization Name<br>according to Trading<br>Partner                                                                                                    |
| Organization<br>Description Text<br>Example: This is<br>the text<br>Organization that<br>is used for test<br>submissions. | OrganizationDescripti<br>onText | String (500) | Ν     | ORGANIZATION.ORG_DESC              | Information that<br>further describes an<br>organization.                                                                                                    |
| Tribal Code<br><i>Example: 001</i>                                                                                        | TribalCode                      | String (3)   | Ν     | ORGANIZATION.REF_TRIBE_C<br>ODE    | Beach Use Unlikely<br>The code that<br>represents the<br>American Indian tribe<br>or Alaskan Native<br>entity. This value<br>must be a domain<br>value                                                                        |
| Electronic<br>Address Text<br><i>Example:</i><br>bob @epa.gov                                                             | ElectronicAddressText           | String (120) | С     | ORG_ELECTRONIC_ADDRESS.<br>EA_TEXT | A resource address,<br>usually consisting of<br>the access protocol,<br>the domain name, ar<br>optionally, the path to<br>a file or location.<br>Required if electronic<br>address type name is<br>present                    |

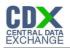

| Data Name                                                          | XML Tag Name                     | Data Type   | Req'd | Access Table Mapping                        | Comment                                                                                                    |
|--------------------------------------------------------------------|----------------------------------|-------------|-------|---------------------------------------------|----------------------------------------------------------------------------------------------------|
| Electronic<br>Address Type<br>Name <i>Example:</i><br><i>Email</i> | ElectronicAddressType<br>Name    | String (8)  | С     | ORG_ELECTRONIC_ADDRESS.<br>REF_EA_TYPE_NAME | The name that<br>describes the<br>electronic address<br>type. Required if<br>electronic address<br>text is present This<br>value must be a<br>domain value                      |
| Telephone<br>Number Text<br><i>Example:123-</i><br>456-7890        | TelephoneNumberText              | String (15) | С     | ORG_PHONE.ORG_PHONE_NU<br>M                 | The number that<br>identifies a particular<br>telephone connection.<br>Required if telephone<br>number type name is<br>present                                                  |
| Telephone<br>Number Type<br>Name <i>Example:</i><br><i>Office</i>  | TelephoneNumberType<br>Name      | String (6)  | С     | ORG_PHONE.REF_PHONE_TYP<br>E_NAME           | The name that<br>describes a telephone<br>number type.<br>Required if telephone<br>number text is present<br>This value must be a<br>domain value                               |
| Telephone<br>Extension<br>Number Text<br><i>Example: 24</i> 6      | TelephoneExtensionNu<br>mberText | String (6)  | Ν     | ORG_PHONE.ORG_PHONE_EX<br>T                 | The number assigned<br>within an organization<br>to an individual<br>telephone that<br>extends the external<br>telephone number.                                                |
| Address Type<br>Name <i>Example:</i><br><i>Location</i>            | AddressTypeName                  | String (8)  | С     | ORG_ADDRESS.REF_ADD_TYP<br>E_NAME           | Categorizes an<br>address as either<br>location, shipping, or<br>mailing address.<br>Required if<br>organization address<br>is present. This<br>value must be a<br>domain value |
| Address Text<br>Example: 123<br>Main Street                        | AddressText                      | String (50) | С     | ORG_ADDRESS.ORGADD_ADD<br>RESS              | The address that<br>describes the physical<br>(geographic),<br>shipping, or mailing<br>location of an<br>organization.<br>Required if Address<br>Type Name is<br>supplied.      |

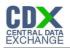

| Data Name                                              | XML Tag Name                | Data Type    | Req'd | Access Table Mapping                        | Comment                                                                                                    |
|--------------------------------------------------------|-----------------------------|--------------|-------|---------------------------------------------|----------------------------------------------------------------------------------------------------|
| Supplemental<br>Address Text<br><i>Example: Unit B</i> | SupplementalAddressT<br>ext | String (120) | N     | ORG_ADDRESS.ORGADD_ADD<br>RESS_SUPPLEMENTAL | The text that provides<br>additional information<br>about an address,<br>including a building<br>name with its<br>secondary unit and<br>number, an industrial<br>park name, an<br>installation name or<br>descriptive text where<br>no formal address is<br>available.                       |
| Locality Name<br><i>Example:Fairfax</i>                | LocalityName                | String (30)  | Ν     | ORG_ADDRESS.ORGADD_LOC<br>ALITY_NAME        | The name of a city,<br>town, village or other<br>locality.                                                                                                    |
| State Code<br><i>Example: VA</i>                       | StateCode                   | String (2)   | С     | ORG_ADDRESS.REF_STATE_C<br>D                | A code designator<br>used to identify a<br>principal<br>administrative<br>subdivision of the<br>United States,<br>Canada, or Mexico.<br>Required if<br>Organization County<br>Code is reported.<br>This value must be a<br>domain value                                                      |
| Postal Code<br><i>Example:20151</i>                    | PostalCode                  | String (10)  | Ν     | ORG_ADDRESS.ORGADD_POS<br>TAL_CD            | The combination of<br>the 5-digit Zone<br>Improvement Plan<br>(ZIP) code and the<br>four-digit extension<br>code (if available) that<br>represents the<br>geographic segment<br>that is a subunit of the<br>ZIP Code, assigned<br>by the U.S. Postal<br>Service to a<br>geographic location. |
| Country Code<br>Example: US                            | CountryCode                 | String (2)   | Ν     | ORG_ADDRESS.REF_COUNTR<br>Y_CD              | A code designator<br>used to identify a<br>primary geopolitical<br>unit of the world. This<br>value must be a<br>domain value                                                                                                    |

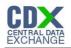

| Data Name                                            | XML Tag Name      | Data Type    | Req'd | Access Table Mapping               | Comment                                                                                                    |
|------------------------------------------------------|-------------------|--------------|-------|------------------------------------|----------------------------------------------------------------------------------------------------|
| County Code<br>Example: 005<br>13.2 Pr               | CountyCode        | String (3)   | N     | ORG_ADDRESS.REF_COUNTY_<br>FIPS_CD | A code designator<br>used to identify a U.S<br>county or county<br>equivalent. County<br>codes must be<br>reported using 3-digit<br>FIPS codes. This<br>value must be a<br>domain value                                                                                                    |
| Data Name                                            | XML Tag Name      | Data Type    | Req'd | Access Table Mapping               | Comment                                                                                                    |
| Project Identifier<br>Example:<br>CN223344           | ProjectIdentifier | String (50)  | Y     | PROJECT.PRJ_ID                     | The Beach ID for<br>Beaches Users. A<br>designator used to<br>uniquely identify a<br>data collection<br>project within a<br>context of an<br>organization. This<br>short identifier<br>supports the<br>requirement to<br>update or edit an<br>existing project,<br>subsequent to its<br>initial entry, without<br>repeating all of its<br>component parts.<br>Project ID:<br>EPABEACH, must<br>be included in each<br>submission file. |
| Project Name<br>Example: 200<br>5Acme River<br>Beach | ProjectName       | String (512) | Y     | PROJECT.PRJ_NAME                   | The name assigned<br>by the Organization<br>(project leader or<br>principal investigator)<br>to the project.                                                                                                    |

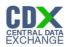

| Data Name                                                                                 | XML Tag Name                 | Data Type     | Req'd | Access Table Mapping          | Comment                                                                                                    |
|-------------------------------------------------------------------------------------------|------------------------------|---------------|-------|-------------------------------|----------------------------------------------------------------------------------------------------|
| Project<br>Description<br>Text Example:<br>River Beach<br>Testing<br>Conducted in<br>2005 | ProjectDescriptionText       | String (1999) | N     | PROJECT.PRJ_DESC              | Project description,<br>which may include a<br>description of the<br>project purpose,<br>summary of the<br>objectives, or brief<br>summary of the results<br>of the project. Must<br>provide either<br>ProjectDescriptionText<br>or supply a Project |
| Binary Object<br>File Name<br><i>Example:</i><br><i>Picture.jpg</i>                       | BinaryObjectFileName         | String (255)  | С     | ATTACHED_OBJECT.FILE_NAM<br>E |                                                                                                    |
| Binary Object File<br>Type Code<br><i>Example: jpg</i>                                    | BinaryObjectFileTypeCo<br>de | String (6)    | С     | ATTACHED_OBJECT.FILE_TYPE     |                                                                                                    |

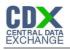

## 13.3 Monitoring Location

| Data Name                                                                                | XML Tag Name                     | Data Type    | Req'd | Access Table Mapping                       | Comment                                                                                                    |
|------------------------------------------------------------------------------------------|----------------------------------|--------------|-------|--------------------------------------------|----------------------------------------------------------------------------------------------------|
| Monitoring<br>Location Identifier<br><i>Example: 123</i>                                 | MonitoringLocationIdentifi<br>er | String (55)  | Y     | MONITORING_LOCATION.ML<br>OC_ID            | A designator used to<br>describe the unique<br>name, number, or<br>code assigned to<br>identify the monitoring<br>location. This was<br>formerly known as the<br>Station Identifier in<br>Monitoring data. This<br>short identifier<br>supports the<br>requirement to update<br>or edit an existing<br>station, subsequent to<br>its initial entry, without<br>repeating all of its<br>component parts. |
| Monitoring<br>Location Name<br><i>Example:</i><br><i>Monitoring</i><br><i>Location 1</i> | MonitoringLocationName           | String (255) | Y     | MONITORING_LOCATION.ML<br>OC_NAME          | The designator<br>specified by the<br>sampling<br>organization for the<br>site at which<br>sampling or other<br>activities are<br>conducted. Free text<br>name assigned to<br>the Monitoring<br>Location by the<br>Trading Partner.                                                                                                    |
| Monitoring<br>Location Type<br>Name <i>Example:</i><br><i>Ocean</i>                      | MonitoringLocationTypeN<br>ame   | String (45)  | Y     | MONITORING_LOCATION.RE<br>F_MLOC_TYPE_NAME | The descriptive name<br>for a type of<br>monitoring location.<br>This value must be a<br>domain value. For<br>BEACH data users,<br>use a BEACH<br>Program Site domain<br>value. (E.g BEACH<br>Program Site<br>River/Stream, BEACH<br>Program Site-Ocean,<br>etc.)                                                                                                    |

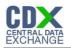

| Data Name                                                                        | XML Tag Name                          | Data Type     | Req'd | Access Table Mapping                                     | Comment                                                                                                    |
|----------------------------------------------------------------------------------|---------------------------------------|---------------|-------|----------------------------------------------------------|----------------------------------------------------------------------------------------------------|
| -                                                                                | MonitoringLocationDescri<br>ptionText | String (1999) | N     | MONITORING_LOCATION.ML<br>OC_DESC                        | Text description of the monitoring location.                                                                                                    |
| Longitude<br>Measure <i>Example:</i><br>74.141592                                | LongitudeMeasure                      | number (6-9)  | Y Y   | MONITORING_LOCATION.ML<br>OC_LONGITUDE                   | The measure of the<br>angular distance on a<br>meridian east or west<br>of the prime meridian.<br>Signed Decimal<br>Longitude with<br>negative values west<br>of Greenwich |
| Source Map Scale<br>Numeric<br><i>Example: 12500</i>                             | SourceMapScaleNumeric                 | String (60)   | С     | MONITORING_LOCATION.MLC<br>C_SOURCE_MAP_SCALE            |                                                                                                    |
| Horizontal<br>Collection Method<br>Name <i>Example:</i><br>INTERPOLATION-<br>MAP |                                       | String (150)  | Y     | MONITORING_LOCATION.REF<br>_H_COLLECTION_METHOD_N<br>AME |                                                                                                    |

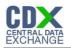

| Data Name                                                                           | XML Tag Name                                     | Data Type   | Req'd | Access Table Mapping                                     | Comment                                                                                                    |
|-------------------------------------------------------------------------------------|--------------------------------------------------|-------------|-------|----------------------------------------------------------|----------------------------------------------------------------------------------------------------|
| Horizontal<br>Coordinate<br>Reference System<br>Datum Name<br><i>Example: NAD83</i> | HorizontalCoordinateRefer<br>enceSystemDatumName | String (6)  | Y     | MONITORING_LOCATION.REF<br>_H_REFERENCE_DATUM_NA<br>ME   |                                                                                                    |
| Measure Value<br><i>Example: 2</i>                                                  | MeasureValue                                     | String (60) | Ν     | MONITORING_LOCATION.ML<br>OC_VERTICAL_MEASURE            | The recorded<br>dimension, capacity,<br>quality, or amount of<br>something<br>ascertained by<br>measuring or<br>observing. Required<br>if VerticalMeasure<br>block is reported                                                            |
| Measure Unit<br>Code <i>Example: ft</i>                                             | MeasureUnitCode                                  | String (12) | С     | MONITORING_LOCATION.RE<br>F_VM_MSUNT_CD                  | The code that<br>represents the unit for<br>measuring the item.<br>Required if<br>VerticalMeasure block<br>is reported. This value<br>must be a domain<br>value                                                                           |
| Vertical Collection<br>Method Name<br><i>Example: OTHER</i>                         | VerticalCollectionMethod<br>Name                 | String (50) | С     | MONITORING_LOCATION.RE<br>F_V_COLLECTION_METHOD_<br>NAME | The name that<br>identifies the method<br>used to collect the<br>vertical measure (i.e.<br>the altitude) of a<br>reference point.<br>Required if Vertical<br>Measure/MeasureVal<br>ue is supplied This<br>value must be a<br>domain value |

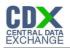

| Data Name                                                                                   | XML Tag Name                                   | Data Type    | Req'd | Access Table Mapping                                   | Comment                                                                                                    |
|---------------------------------------------------------------------------------------------|------------------------------------------------|--------------|-------|--------------------------------------------------------|----------------------------------------------------------------------------------------------------|
| Vertical<br>Coordinate<br>Reference<br>System Datum<br>Name <i>Example:</i><br><i>OTHER</i> | VerticalCoordinateRefere<br>nceSystemDatumName | String (6)   | С     | MONITORING_LOCATION.RE<br>F_V_REFERENCE_DATUM_N<br>AME | The name of the<br>reference datum used<br>to determine the<br>vertical measure (i.e.,<br>the altitude).<br>Required if Vertical<br>Measure/MeasureVal<br>ue is supplied This<br>value must be a<br>domain value                               |
| Country Code<br>Example: US                                                                 | CountryCode                                    | String (2)   | Ν     | MONITORING_LOCATION.RE<br>F_COUNTRY_CD                 | A code designator A<br>code designator used<br>to identify a primary<br>geopolitical unit of<br>the world. This value<br>must be a domain<br>value                                                                                             |
| State Code<br><i>Example: NJ</i>                                                            | StateCode                                      | String (2)   | С     | MONITORING_LOCATION.RE<br>F_STATE_CD                   | A code designator<br>used to identify a<br>principal<br>administrative<br>subdivision of the<br>United States,<br>Canada, or Mexico.<br>Required if Monitoring<br>Location County Code<br>is reported. This value<br>must be a domain<br>value |
| County Code<br>Example: 021                                                                 | CountyCode                                     | String (3)   | Ν     | MONITORING_LOCATION.RE<br>F_COUNTY_FIPS_CD             | A code designator<br>used to identify a U.S.<br>county or county<br>equivalent. County<br>codes must be<br>reported using 3-digit<br>FIPS codes. This<br>value must be a<br>domain value                                                       |
| Binary Object File<br>Name <i>Example:</i><br>test.doc                                      | BinaryObjectFileName                           | String (255) | С     | ATTACHED_OBJECT.FILE_NA<br>ME                          | The text describing<br>the descriptive name<br>used to represent the<br>file, including file<br>extension. Required if<br>Monitoring Location<br>AttachedBinaryObject<br>present                                                               |

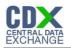

| Data Name                                              | XML Tag Name                 | Data Type  | Req'd | Access Table Mapping          | Comment                                                                                                    |
|--------------------------------------------------------|------------------------------|------------|-------|-------------------------------|----------------------------------------------------------------------------------------------------|
| Binary Object File<br>Type Code<br><i>Example: doc</i> | BinaryObjectFileTypeCod<br>e | String (6) | C     | ATTACHED_OBJECT.FILE_TY<br>PE | The text or acronym<br>describing the binary<br>content type of a file.<br>Required if Monitoring<br>Location<br>AttachedBinaryObject<br>present |

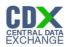

# 13.4 Activity

| Data Name                                                                 | XML Tag Name                       | Data Type             | Req'd | Access Table Mapping                 | Comment                                                                                                    |
|---------------------------------------------------------------------------|------------------------------------|-----------------------|-------|--------------------------------------|----------------------------------------------------------------------------------------------------|
| Activity Identifier<br><i>Example: 10001</i>                              | ActivityIdentifier                 | String (55)           | Y     | ACTIVITY.ACT_ID                      | Designator that<br>uniquely identifies an<br>activity within an<br>organization. This<br>short identifier<br>supports the<br>requirement to update<br>or edit an existing<br>activity, subsequent to<br>its initial entry, without<br>repeating all of its<br>component parts. |
| Activity ID – User<br>Supplied                                            | ActivityIdentifierUserSu<br>pplied | String (55)           | Ν     | ACTIVITY.ACT_ID_USER_S<br>UPPLIED    | User Supplied Sample<br>ID that uniquely<br>identifies an activity<br>within an organization.                                                                                                    |
| Activity Type<br>Code Example:<br>Field<br>Msr/ObsPortable<br>Data Logger | ActivityTypeCode                   | String (70)           | Y     | ACTIVITY.REF_ACT_TYPE_<br>CD         | The text describing the<br>type of activity. This<br>value must be a domain<br>value                                                                                                    |
| Activity Media<br>Name <i>Example:</i><br><i>Water</i>                    | ActivityMediaName                  | String (20)           | Y     | ACTIVITY.REF_ACT_MEDIA<br>_NAME      | Name or code indicating<br>the environmental<br>medium where the<br>sample was taken. This<br>value must be a domain<br>value                                                                                                    |
| Activity Media<br>Subdivision Name<br>Example: Surface<br>soil/sediment   | ActivityMediaSubDivisi<br>onName   | String (60)           | Ν     | ACTIVITY.REF_ACT_MEDIA<br>_SUBD_NAME | Beach Use Unlikely<br>Name or code<br>indicating the<br>environmental matrix as<br>a subdivision of the<br>sample media. This<br>value must be a domain<br>value                                                                                                    |
| Activity Start Date<br>Example: 2007-<br>05-13                            | ActivityStartDate                  | Date (YYYY-<br>MM-DD) | Y     | ACTIVITY.ACT_START_DAT<br>E          | The calendar date on which the field activity was started.                                                                                                    |

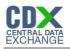

| Data Name                                                 | XML Tag Name                  | Data Type             | Req'd | Access Table Mapping                   | Comment                                                                                                    |
|-----------------------------------------------------------|-------------------------------|-----------------------|-------|----------------------------------------|----------------------------------------------------------------------------------------------------|
| Time <i>Example:</i><br>14:20:00                          | Time                          | Time -<br>(hh:mm:ss)  | С     | ACTIVITY.ACT_START_TIM<br>E            | The time of day that is<br>reported. Required only<br>when ActivityStartTime<br>is reported                                                                                                    |
| Time Zone Code<br><i>Example: HADT</i>                    | TimeZoneCode                  | String (4)            | С     | ACTIVITY.REF_TMZONE_C<br>D_ START_TIME | The time zone for which<br>the time of day is<br>reported. Any of the<br>longitudinal divisions of<br>the earth's surface in<br>which a standard time is<br>kept. Required only<br>when ActivityStartTime<br>is reported This value<br>must be a domain value |
| Activity End<br>Date <i>Example:</i><br>2007-05-13        | ActivityEndDate               | Date (YYYY-<br>MM-DD) | N     | ACTIVITY.ACT_END_DATE                  | The calendar date when<br>the field activity was<br>completed.                                                                                                    |
| Time <i>Example:</i><br>14:20:00                          | Time                          | Time -<br>(hh:mm:ss)  | С     | ACTIVITY.ACT_END_TIME                  | The time of day that is<br>reported. Required only<br>when ActivityEndTime is<br>reported                                                                                                    |
| Time Zone Code<br><i>Example: HADT</i>                    | TimeZoneCode                  | String (4)            | С     | ACTIVITY.REF_TMZONE_C<br>D_END_TIME    | The time zone for which<br>the time of day is<br>reported. Any of the<br>longitudinal divisions of<br>the earth's surface in<br>which a standard time is<br>kept. Required only<br>when ActivityEndTime<br>is reported This value<br>must be a domain value   |
| Activity Relative<br>Depth Name<br><i>Example: Bottom</i> | ActivityRelativeDepthN<br>ame | String (30)           | Ν     | ACTIVITY.REF_ACT_REL_D<br>EPTH_NAME    | The name that indicates<br>the approximate<br>location within the water<br>column at which the<br>activity occurred. This<br>value must be a domain<br>value                                                                                                  |

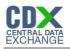

| Data Name                                                   | XML Tag Name    | Data Type   | Req'd | Access Table Mapping                       | Comment                                                                                                    |
|-------------------------------------------------------------|-----------------|-------------|-------|--------------------------------------------|----------------------------------------------------------------------------------------------------|
| Activity Depth<br>Height <i>Example:</i><br>2               | MeasureValue    | String (60) | Ν     | ACTIVITY.ACT_DEPTH_HEI<br>GHT              | The recorded<br>dimension, capacity,<br>quality, or amount of<br>something ascertained<br>by measuring or<br>observing. Required if<br>ActivityDepthHeightMe<br>asure block is<br>reported.                             |
| Depth Height<br>Measure Unit<br>Code <i>Example: ft</i>     | MeasureUnitCode | String (12) | Ν     | ACTIVITY.REF_MSUNT_CD<br>_D EPTH_HEIGHT    | The code that<br>represents the unit for<br>measuring the item.<br>Required if<br>ActivityDepthHeightMea<br>sure block is reported.<br>This value must be a<br>domain value                                             |
| Activity Depth<br>Height Top<br><i>Example: 2</i>           | MeasureValue    | String (60) | Ν     | ACTIVITY.ACT_DEPTH_HEI<br>GHT_TOP          | Beach Use Unlikely<br>The recorded<br>dimension, capacity,<br>quality, or amount of<br>something ascertained<br>by measuring or<br>observing. Required if<br>ActivityTopDepthHeig<br>htMeasure block is<br>reported.    |
| Depth Height Top<br>Measure Unit<br>Code <i>Example: ft</i> | MeasureUnitCode | String (12) | Ν     | ACTIVITY.REF_MSUNT_CD<br>_DEPTH_HEIGHT_TOP | Beach Use Unlikely The<br>code that represents<br>the unit for measuring<br>the item. Required if<br>ActivityTopDepthHeight<br>Measure block is<br>reported. This value<br>must be a domain value                       |
| Activity Depth<br>Height Bottom<br><i>Example: 2</i>        | MeasureValue    | String (60) | Ν     | ACTIVITY.ACT_DEPTH_HEI<br>GHT_BOTTOM       | Beach Use Unlikely<br>The recorded<br>dimension, capacity,<br>quality, or amount of<br>something ascertained<br>by measuring or<br>observing. Required if<br>ActivityBottomDepthH<br>eightMeasure block is<br>reported. |

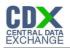

| Data Name                                                                                  | XML Tag Name                                | Data Type    | Req'd | Access Table Mapping                          | Comment                                                                                                    |
|--------------------------------------------------------------------------------------------|---------------------------------------------|--------------|-------|-----------------------------------------------|----------------------------------------------------------------------------------------------------|
| Depth Height<br>Bottom Measure<br>Unit Code<br><i>Example: ft</i>                          | MeasureUnitCode                             | String (12)  | Ν     | ACTIVITY.REF_MSUNT_CD<br>_DEPTH_HEIGHT_BOTTOM | Beach Use Unlikely The<br>code that represents<br>the unit for measuring<br>the item. Required if<br>ActivityBottomDepthHei<br>ghtMeasure block is<br>reported. This value<br>must be a domain value                                                                                                    |
| Activity Depth<br>Altitude<br>Reference Point<br>Text                                      | ActivityDepthAltitudeR<br>eferencePointText | String (125) | Ν     | ACTIVITY.ACT_DEPTH_ALT<br>IT UDE_REF_POINT    | The reference used to<br>indicate the datum or<br>reference used to<br>establish the<br>depth/altitude of an<br>activity.                                                                                                    |
| Project Identifier<br><i>Example:</i><br><i>CN223344</i>                                   | ProjectIdentifier                           | String (50)  | Y     | ACTIVITY_PROJECT.PRJ_U<br>ID                  | A designator used to<br>uniquely identify a data<br>collection project within<br>a context of an<br>organization. Multiple<br>instances possible for<br>each Activity instance.<br>Each Activity instance<br>must include as<br>Project IDS: the Beach<br>ID (to display in<br>BEACON),<br>EPABEACH, and<br>optionally may include<br>one (or more) unique<br>ID's designated by the<br>jurisdictions<br>reference). |
| Activity<br>Conducting<br>Organization Text<br><i>Example: NJ</i><br><i>Streamwatchers</i> | ActivityConductingOrg<br>anizationText      | String (120) | Ν     | ACTIVITY_CONDUCTING_O<br>R G.ACORG_NAME       | Beach Use Unlikely A<br>name of the<br>Organization<br>conducting an activity.<br>Multiple instances<br>possible for each<br>Monitoring Activity<br>instance                                                                                                    |
| Monitoring<br>Location Identifier<br><i>Example: 123</i>                                   | MonitoringLocationIde<br>ntifier            | String (55)  | С     | ACTIVITY.MLOC_ID                              | A designator used to<br>describe the unique<br>name, number, or code<br>assigned to identify the<br>monitoring location.<br>Although the schema<br>doesn't enforce this,<br>some activity types will                                                                                                    |

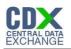

| Data Name                                                                                                   | XML Tag Name                  | Data Type              | Req'd | Access Table Mapping                     | Comment                                                                                                    |
|----------------------------------------------------------------------------------------------------|-------------------------------|------------------------|-------|------------------------------------------|----------------------------------------------------------------------------------------------------|
|                                                                                                    |                               |                        |       |                                          | require that a<br>monitoring location is<br>present. To determine<br>which activity types<br>require a monitoring<br>location please see the<br>ACTYP_MON_LOC_R<br>EQ_YN column in the<br>REF_ACT_TYPE_CD<br>table. If the value in that<br>column is "Y" then a<br>monitoring location is<br>required. |
| Activity Comment<br>Text <i>Example:</i><br><i>Additional activity</i><br><i>comments go</i><br><i>here</i> | ActivityCommentText           | String<br>(4000)       | Ν     | ACTIVITY.ACT_COMMENTS                    | General comments concerning the activity.                                                                                                    |
| Subject<br>Taxonomic Name<br><i>Example:Apristur</i><br>us                                                  | SampleTissueTaxonom<br>icName | String (120)           | С     | ACTIVITY.REF_TISSUE_TA<br>X ONOMIC_NAME  | Beach Use Unlikely The<br>name of the organism<br>sampled as part of a<br>biological sample.<br>Required if Biological<br>Result Description block<br>is reported.                                                                                                    |
| Sample Tissue<br>Anatomy Name<br><i>Example: Skin</i>                                                       | SampleTissueAnatomy<br>Name   | String (30)            | Ν     | ACTIVITY.REF_SAM_TISSU<br>E_ANATOMY_NAME | Beach Use Unlikely The<br>name of the anatomy<br>from which a tissue<br>sample was taken. This<br>value must be a domain<br>value                                                                                                    |
| Latitude Measure<br><i>Example:</i><br><i>34.141592</i>                                                     | LatitudeMeasure               | Decimal 6-<br>8 digits | С     | ACTIVITY.ACT_LOC_LATITU<br>DE            | Beach Use Unlikely The<br>measure of the angular<br>distance on a meridian<br>north or south of the<br>equator. Signed<br>Decimal Latitude with<br>positive values north of<br>the Equator. Required if<br>ActivityLocation is<br>supplied.                                                             |

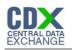

| Data Name                                                                                      | XML Tag Name              | Data Type              | Req'd | Access Table Mapping                      | Comment                                                                                                    |
|------------------------------------------------------------------------------------------------|---------------------------|------------------------|-------|-------------------------------------------|----------------------------------------------------------------------------------------------------|
| Longitude<br>Measure<br><i>Example: -</i><br>74.141592                                         | LongitudeMeasure          | Decimal 6-<br>9 digits | С     | ACTIVITY.ACT_LOC_LONGI<br>TUDE            | Beach Use Unlikely The<br>measure of the angular<br>distance on a meridian<br>east or west of the<br>prime meridian. Signed<br>Decimal Longitude with<br>negative values west of<br>Greenwich Required if<br>ActivityLocation is<br>supplied.                                                                                                    |
| Source Map<br>Scale Numeric<br><i>Example: 12500</i>                                           | SourceMapScaleNume<br>ric | String (60)            | С     | ACTIVITY.ACT_LOC_SOUR<br>CE_MAP_SCALE     | Beach Use Unlikely The<br>number that represents<br>the proportional<br>distance on the ground<br>for one unit of measure<br>on the map or photo.<br>Mandatory only when<br>HorizonitalCollectionMe<br>thodCode is<br>"INTERPOLATION<br>MAP"                                                                                                    |
| Horizontal<br>Collection Method<br>Name <i>Example:</i><br><i>INTERPOLATION</i><br><i>-MAP</i> |                           | String (150)           | С     | ACTIVITY.REF_H_COLLECT<br>ION_METHOD_NAME | Beach Use Unlikely<br>The name that<br>identifies the method<br>used to determine the<br>latitude and longitude<br>coordinates for a<br>point on the earth.<br>Valid code values<br>correspond to those<br>enumerated for this<br>data element in the<br>FRS XML schema.<br>Required if<br>ActivityLocation is<br>supplied. This value<br>must be a domain<br>value |

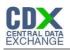

| Data Name                                                                                     | XML Tag Name                                         | Data Type    | Req'd | Access Table Mapping                        | Comment                                                                                                    |
|-----------------------------------------------------------------------------------------------|------------------------------------------------------|--------------|-------|---------------------------------------------|----------------------------------------------------------------------------------------------------|
| Horizontal<br>Coordinate<br>Reference<br>System Datum<br>Name <i>Example:</i><br><i>NAD27</i> | HorizontalCoordinateR<br>eferenceSystemDatum<br>Name | String (6)   | С     | ACTIVITY.REF_H_REFEREN<br>CE_DATUM_NAME     | Beach Use Unlikely<br>The name that<br>describes the reference<br>datum used in<br>determining latitude<br>and longitude<br>coordinates. Valid code<br>values correspond to<br>those enumerated for<br>this data element in the<br>FRS XML schema.<br>Required if<br>ActivityLocation is<br>supplied. This value<br>must be a domain<br>value |
| Method Identifier<br>Example: GRAB                                                            | MethodIdentifier                                     | String (35)  | С     | ACTIVITY.ACT_SAM_COLLE<br>CT_METH_ID        | The identification<br>number or code<br>assigned by the method<br>publisher. Required<br>when<br>SampleCollectionMetho<br>d is present.                                                                                                    |
| Method Identifier<br>Context <i>Example:</i><br><i>MassDEP</i>                                | MethodIdentifierContex<br>t                          | String (120) | С     | ACTIVITY.ACT_SAM_COLLE<br>CT_METH_CONTEXT   | Identifies the source or<br>data system that<br>created or defined the<br>identifier. Required<br>when<br>SampleCollectionMetho<br>d is present.                                                                                                    |
| Method Name<br>Example: Water<br>Grab Sampling –<br>no gear                                   | MethodName                                           | String (250) | С     | ACTIVITY.ACT_SAM_COLLE<br>CT_METH_NAME      | The title that appears<br>on the method from the<br>method publisher.<br>Required when<br>SampleCollectionMetho<br>d is present.                                                                                                    |
| Method Qualifier<br>Type Name                                                                 | MethodQualifierTypeNa<br>me                          | String (25)  | Ν     | ACTIVITY.ACT_SAM_COLLE<br>CT_METH_QUAL_TYPE | Beach Use Unlikely<br>Identifier of type of<br>method that identifies it<br>as reference,<br>equivalent, or other.                                                                                                    |
| Method<br>Description Text<br>Example: This is<br>the method we<br>tested out.                | MethodDescriptionText                                | String (500) | Ν     | ACTIVITY.ACT_SAM_COLLE<br>CT_METH_DESC      | A brief summary that<br>provides general<br>information about the<br>method.                                                                                                    |

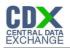

| Data Name                                                                   | XML Tag Name                             | Data Type     | Req'd | Access Table Mapping                        | Comment                                                                                                    |
|-----------------------------------------------------------------------------|------------------------------------------|---------------|-------|---------------------------------------------|----------------------------------------------------------------------------------------------------|
| Sample Collection<br>Equipment Name<br><i>Example:</i><br><i>Hand corer</i> | SampleCollectionEquip<br>mentName        | String (40)   | С     | ACTIVITY.REF_SAM_COL_E<br>QUIPMENT_NAME     | The name that<br>represents<br>equipment used in<br>collecting the sample.<br>Required when<br>SampleCollectionMet<br>hod is present. This<br>value must be a<br>domain value |
| Sample Collection<br>Equipment<br>Comment Text                              | SampleCollectionEquip<br>mentCommentText | String (4000) | Ν     | ACTIVITY.ACT_SAM_COLLE<br>CT_EQUIP_COMMENTS | Beach Use Unlikely<br>Free text with general<br>comments further<br>describing the sample<br>collection equipment.                                                            |
| Method Identifier<br>Example: 4                                             | MethodIdentifier                         | String (20)   | С     | ACTIVITY.ACT_SAM_PREP_<br>METH_ID           | The identification<br>number or code<br>assigned by the method<br>publisher. Required if<br>Sample Preparation<br>Method block is<br>reported.                                |
| Method Identifier<br>Context<br><i>Example:</i><br>21ALBCH                  | MethodIdentifierContex<br>t              | String (120)  | С     | ACTIVITY.ACT_SAM_PREP_<br>METH_CONTEXT      | Identifies the source or<br>data system that<br>created or defined the<br>identifier. Required if<br>Sample Preparation<br>Method block is<br>reported.                       |
| Method Name<br>Example: Test<br>Method                                      | MethodName                               | String (120)  | С     | ACTIVITY.ACT_SAM_PREP_<br>METH_NAME         | The title that appears<br>on the method from the<br>method publisher.<br>Required if Sample<br>Preparation Method<br>block is reported.                                       |
| Method Qualifier<br>Type Name                                               | MethodQualifierTypeN<br>ame              | String (25)   | N     | ACTIVITY.ACT_SAM_PREP_<br>M ETH_QUAL_TYPE   | Identifier of type of<br>method that identifies it<br>as reference,<br>equivalent, or other.                                                                                  |
| Method<br>Description Text                                                  | MethodDescriptionText                    | String (500)  | N     | ACTIVITY.ACT_SAM_PREP_<br>M ETH_DESC        | A brief summary that<br>provides general<br>information about the<br>method.                                                                                                  |

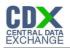

| Data Name                                                                    | XML Tag Name                          | Data Type    | Req'd | Access Table Mapping                        | Comment                                                                                                    |
|------------------------------------------------------------------------------|---------------------------------------|--------------|-------|---------------------------------------------|----------------------------------------------------------------------------------------------------|
| Sample Container<br>Type Name<br><i>Example:</i><br><i>Aluminum Dish</i>     | SampleContainerType<br>Name           | String (60)  | С     | ACTIVITY.REF_CONTAINER<br>_TYPE_NAME        | The text describing the<br>sample container type.<br>Required if Sample<br>Preparation block is<br>reported This value<br>must be a domain value                                                                                                    |
| Sample Container<br>Color Name<br><i>Example: Clear</i>                      | SampleContainerColor<br>Name          | String (60)  | С     | ACTIVITY.REF_CONTAINER<br>_COLOR_NAME       | The text describing the<br>sample container color.<br>Required if Sample<br>Preparation block is<br>reported This value<br>must be a domain value                                                                                                    |
| Chemical<br>Preservative<br>Used Name                                        | ChemicalPreservativeU<br>sedName      | String (250) | С     | ACTIVITY.ACT_SAM_CHEMI<br>CAL_PRESERVATIVE  | Information describing<br>the chemical means to<br>preserve the sample.<br>Either<br>ChemicalPreservativeU<br>sedName or<br>ThermalPreservativeUs<br>edName are required if<br>Sample Preparation<br>block is reported                                                 |
| Thermal<br>Preservative<br>Used Name<br><i>Example: Wet Ice</i><br>(4 deg C) | ThermalPreservativeUs<br>edName       | String (250) | С     | ACTIVITY.REF_THERMAL_P<br>RESERVATIVE_NAME  | Information describing<br>the temperature means<br>used to preserve the<br>sample. Either<br>ChemicalPreservativeU<br>sedName or<br>ThermalPreservativeUs<br>edName are required if<br>Sample Preparation<br>block is reported This<br>value must be a domain<br>value |
| Sample Transport<br>Storage<br>Description                                   | SampleTransportStora<br>geDescription | String (250) | С     | ACTIVITY.ACT_SAM_TRAN<br>SPORT_STORAGE_DESC | The text describing<br>sample handling and<br>transport procedures<br>used. Required if<br>Sample Preparation<br>block is reported                                                                                                    |

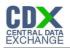

| Data Name                                                                | XML Tag Name                 | Data Type    | Req'd | Access Table Mapping                | Comment                                                                                                    |
|--------------------------------------------------------------------------|------------------------------|--------------|-------|-------------------------------------|----------------------------------------------------------------------------------------------------|
| Binary Object<br>File Name<br><i>Example:</i><br><i>file.doc</i>         | BinaryObjectFileName         | String (255) | С     | ATTACHED_OBJECT.FILE_<br>NAME       | The text describing the<br>descriptive name used<br>to represent the file,<br>including file extension.<br>Required if<br>ActivityAttachedBinaryO<br>bject present                                                                                                    |
| Binary Object File<br>Type Code<br><i>Example: doc</i>                   | BinaryObjectFileTypeC<br>ode | String (6)   | С     | ATTACHED_OBJECT.FILE_<br>TYPE       | The text or acronym<br>describing the binary<br>content type of a file.<br>Required if<br>ActivityAttachedBinaryO<br>bject present                                                                                                    |
| Activity Group<br>Identifier<br><i>Example: 2005-</i><br>11-01           | ActivityGroupIdentifier      | String (55)  | Y     | ACTIVITY_GROUP.ACTGRP<br>_ID        | Designator that uniquely identifies a grouping of activities within an organization.                                                                                                    |
| Activity Group<br>Name<br><i>Example:2005-</i><br><i>11-01 Field Set</i> | ActivityGroupName            | String (120) | N     | ACTIVITY_GROUP.AG_NAM<br>E          | A name of an activity group.                                                                                                    |
| Activity Group<br>Type Code<br><i>Example: Field</i><br><i>Set</i>       | ActivityGroupTypeCod<br>e    | String (50)  | Y     | ACTIVITY_GROUP.REF_AG<br>_TYPE_NAME | Identifies the type of<br>grouping of a set of<br>activities This value<br>must be a domain value                                                                                                    |
| Activity Identifier<br>Example: 10001                                    | ActivityIdentifier           | String (35)  | Y     | ACTIVITY_GROUP_DETAIL.<br>ACT_UID   | Designator that<br>uniquely identifies an<br>activity within an<br>organization. May<br>have 2 to many<br>occurances for each<br>Activity Group block.<br>This ActivityIdentifier<br>needs to correspond to<br>either an<br>ActivityIdentifier<br>reported in the Activity<br>block of this<br>submission or<br>previously submitted to<br>the system. |

# 13.5 Result

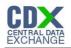

| Data Name                                                                                                    | XML Tag Name                     | Data Type    | Req'd | Access Table Mapping                    | Comment                                                                                                    |
|----------------------------------------------------------------------------------------------------|----------------------------------|--------------|-------|-----------------------------------------|----------------------------------------------------------------------------------------------------|
| Data Logger Line<br>Name <i>Example:</i><br>1                                                                          | DataLoggerLineName               | String (60)  | С     | RESULT.RES_DATA_LOGGER<br>_LINE         | Beach Use Unlikely<br>The unique line<br>identifier from a data<br>logger result text file,<br>normally a date/time<br>format but could be<br>any user defined<br>name, e.g.<br>"surface",<br>"midwinter", and or<br>"bottom".) Required<br>when Activity Type<br>contains phrase<br>"Data Logger". Must<br>be unique within<br>Activity. |
| Result Detection<br>Condition Text<br><i>Example:</i><br><i>Present Below</i><br><i>Quantification</i><br><i>Limit</i> | ResultDetectionCondition<br>Text | String (35)  | С     | RESULT.REF_DETECTION_C<br>ONDITION_NAME | The textual<br>descriptor of a<br>result. Required if<br>"ResultValue/Valu<br>eMeasure" is<br>blank. Detection<br>condition explains<br>why there is no<br>result measure<br>value. This value<br>must be a domain<br>value                                                                                                    |
| Characteristic<br>Name <i>Example:</i><br><i>Enterococcus</i><br><i>Group Bacteria</i>                                 | CharacteristicName               | String (120) | С     | RESULT.REF_CHRARACTERI<br>STIC_NAME     | The object, property,<br>or substance which is<br>evaluated or<br>enumerated by either<br>a direct field<br>measurement, a<br>direct field<br>observation, or by<br>laboratory analysis of<br>material collected in<br>the field. Required if<br>ResultValue/ValueMe<br>asure is reported<br>This value must be a<br>domain value         |

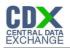

| Data Name                                               | XML Tag Name                       | Data Type    | Req'd | Access Table Mapping                        | Comment                                                                                                    |
|---------------------------------------------------------|------------------------------------|--------------|-------|---------------------------------------------|----------------------------------------------------------------------------------------------------|
| Characteristic<br>Name, User<br>Supplied.               | CharacteristicNameUser<br>Supplied | String (255) | Ν     | RESULT.RES_CHARACTERI<br>STIC_NAME_USER_SUP | The user supplied<br>object, property, or<br>substance which is<br>evaluated or<br>enumerated by either<br>a direct field<br>measurement, a<br>direct field<br>observation, or by<br>laboratory analysis of<br>material collected in<br>the field.                                                                                                    |
| Result Sample<br>Fraction Text<br><i>Example: Total</i> | ResultSampleFractionTe<br>xt       | String (25)  | С     | RESULT.REF_SAMPLE_FRAC<br>TION_NAME         | The text name of the<br>portion of the sample<br>associated with<br>results obtained from<br>a physically-<br>partitioned sample.<br>Required for certain<br>characteristics. This<br>value must be a<br>domain value                                                                                                    |
| Result Measure<br>Value <i>Example:</i><br>1            | ResultMeasureValue                 | String (60)  | С     | RESULT.RES_MEASURE                          | The reportable<br>measure of the result<br>for the chemical,<br>microbiological or<br>other characteristic<br>being analyzed.<br>Required if Detection<br>Condition is blank.<br>No entry is allowed<br>here if there is an<br>entry in the<br>ResultDectionConditi<br>onText.ResultValue<br>Measure must match<br>a domain list value if<br>the<br>CharacteristicName<br>ends with the phrase<br>'Choice List' This<br>value must be a<br>domain value |

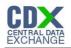

| Data Name                                                     | XML Tag Name           | Data Type   | Req'd | Access Table Mapping                  | Comment                                                                                                    |
|---------------------------------------------------------------|------------------------|-------------|-------|---------------------------------------|----------------------------------------------------------------------------------------------------|
| Measure Unit<br>Code <i>Example:</i><br><i>mg/l</i>           | MeasureUnitCode        | String (12) | С     | RESULT.REF_MSUNT_CD_M<br>EASURE       | The code that<br>represents the unit<br>for measuring the<br>chemical substance,<br>microbiological<br>substance or other<br>characteristic.<br>Required if a non-text<br>result is reported;<br>can also be reported<br>for non-numeric<br>results. This value<br>must be a domain<br>value |
| Measure<br>Qualifier Code<br><i>Example: U</i>                | MeasureQualifierCode   | String (35) | Ν     | RESULT.REF_MEASURE_QU<br>ALIFIER_CD   | A code used to<br>identify any qualifying<br>issues that affect the<br>results. This value<br>must be a domain<br>value.                                                                                                    |
| Result Status<br>Identifier<br><i>Example: Final</i>          | ResultStatusIdentifier | String (12) | С     | RESULT.REF_STATUS_IDENT<br>IFIER_NAME | Indicates<br>acceptability of the<br>result with respect to<br>QA/QC criteria.<br>Required if result is<br>reported. This value<br>must be a domain<br>value. Note: Set this<br>field to Final to add<br>to the warehouse.                                                                   |
| Statistical Base<br>Code <i>Example:</i><br><i>Maximum</i>    | StatisticalBaseCode    | String (25) | Ν     | RESULT.REF_STATISTICAL_<br>BASE_CD    | The code for the<br>method used to<br>calculate derived<br>results. This value<br>must be a domain<br>value.                                                                                                    |
| Result Value<br>Type Name<br><i>Example:</i><br><i>Actual</i> | ResultValueTypeName    | String (12) | С     | RESULT.REF_VALUE_TYPE_<br>NAME        | A name that qualifies<br>the process which<br>was used in the<br>determination of the<br>result value (e.g.,<br>actual, estimated,<br>calculated). Required<br>if result is non text,<br>Default is actual.<br>This value must be a<br>domain value.                                         |

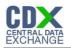

| Data Name                                                          | XML Tag Name                    | Data Type   | Req'd | Access Table Mapping                  | Comment                                                                                                    |
|--------------------------------------------------------------------|---------------------------------|-------------|-------|---------------------------------------|----------------------------------------------------------------------------------------------------|
| Result Weight<br>Basis Text<br><i>Example: Wet</i>                 | ResultWeightBasisText           | String (60) | Ν     | RESULT.REF_WEIGHT_BASIS<br>_NAME      | The name that<br>represents the form<br>of the sample or<br>portion of the<br>sample which is<br>associated with the<br>result value (e.g.,<br>wet weight, dry<br>weight, ash free dry<br>weight). This value<br>must be a domain<br>value.                                                          |
| Result Time<br>Basis Text<br><i>Example: 24</i><br><i>Hours</i>    | ResultTimeBasisText             | String (12) | Ν     | RESULT.REF_TIME_BASIS_N<br>AME        | The period of time (in<br>days) over which a<br>measurement was<br>made. For example,<br>BOD can be<br>measured as 5 day<br>or 20 day BOD. This<br>value must be a<br>domain value.                                                                                                    |
| Result<br>Temperature<br>Basis Text<br><i>Example: 10 Deg</i><br>C | ResultTemperatureBasis<br>Text  | String (12) | Ν     | RESULT.REF_TEMPERATURE<br>_BASIS_NAME | The name that<br>represents the<br>controlled<br>temperature at<br>which the sample<br>was maintained<br>during analysis,<br>e.g. 25 deg BOD<br>analysis. his value<br>must be a domain<br>value.                                                                                                    |
| Result Particle<br>Size Basis Text                                 | ResultParticleSizeBasisT<br>ext | String (15) | Ν     | RESULT.RES_PARTICLE_SIZ<br>E_BASIS    | User defined free text<br>describing the<br>particle size class for<br>which the associated<br>result is defined. This<br>is usually done for a<br>physical sediment<br>analysis, where the<br>user is free to<br>document the particle<br>size classification<br>structure used in the<br>analysis. |

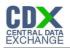

| Data Name                                                                                                    | XML Tag Name                  | Data Type        | Req'd | Access Table Mapping                    | Comment                                                                                                    |
|----------------------------------------------------------------------------------------------------|-------------------------------|------------------|-------|-----------------------------------------|----------------------------------------------------------------------------------------------------|
| Precision Value                                                                                                    | PrecisionValue                | String (60)      | N     | RESULT.RES_MEASURE_PR<br>ECISION        | A measure of mutual<br>agreement among<br>individual<br>measurements of the<br>same property<br>usually under<br>prescribed similar<br>conditions.                                      |
| Bias Value                                                                                                    | BiasValue                     | String (60)      | Ν     | RESULT.RES_MEASURE_BIA<br>S             | The systematic or<br>persistent distortion<br>of a measurement<br>process which<br>causes error in one<br>direction.                                                                    |
| Confidence<br>Interval Value                                                                                                    | ConfidenceIntervalValue       | String (60)      | Ν     | RESULT.RES_MEASURE_CO<br>NF_INTERVAL    | A range of values<br>constructed so that<br>this range has a<br>specified probability<br>of including the true<br>population mean.                                                      |
| Upper<br>Confidence Limit<br>Value                                                                                                    | UpperConfidenceLimitVal<br>ue | String (60)      | Ν     | RESULT.RES_MEASURE_UP<br>PER_CONF_LIMIT | Value of the upper<br>end of the<br>confidence interval.                                                                                                    |
| Lower<br>Confidence Limit<br>Value                                                                                                    | LowerConfidenceLimitVal<br>ue | String (60)      | Ν     | RESULT.RES_MEASURE_LO<br>WER_CONF_LIMIT | Value of the lower<br>end of the<br>confidence interval.                                                                                                    |
| Result Comment<br>Text Example:<br>Lake condition<br>was poor (heavy<br>debris)<br>potentially due<br>to heavy rain in<br>past 48 hours. | ResultCommentText             | String<br>(4000) | Ν     | RESULT.RES_COMMENTS                     | Free text with<br>general comments<br>concerning the<br>result.                                                                                                    |
| Measure Value<br><i>Example: 2</i>                                                                                                    | MeasureValue                  | String (60)      | Ν     | RESULT.RES_DEPTH_HEIGH<br>T             | Beach Use Unlikely<br>The recorded<br>dimension,<br>capacity, quality, or<br>amount of<br>something<br>ascertained by<br>measuring or<br>observing.<br>Required if<br>ResultDepthHeight |

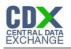

| Data Name                                           | XML Tag Name                              | Data Type    | Req'd | Access Table Mapping                    | Comment                                                                                                    |
|-----------------------------------------------------|-------------------------------------------|--------------|-------|-----------------------------------------|----------------------------------------------------------------------------------------------------|
|                                                     |                                           |              |       |                                         | Measure block is reported.                                                                                                    |
| Measure Unit<br>Code <i>Example:</i>                | MeasureUnitCode                           | String (12)  | N     | RESULT.REF_MSUNT_CD_D<br>EPTH_HEIGHT    | Beach Use Unlikely<br>The code that                                                                                                    |
| ft                                                  |                                           |              |       |                                         | represents the unit<br>for measuring the<br>item. Required if<br>ResultDepthHeightM<br>easure block is<br>reported. This value<br>must be a domain<br>value                                                                                                    |
| Result Depth<br>Altitude<br>Reference Point<br>Text | ResultDepthAltitudeRefer<br>encePointText | String (125) | Ν     | RESULT.RES_DEPTH_ALTIT<br>UDE_REF_POINT | Beach Use Unlikely<br>The reference used<br>to indicate the datum<br>or reference used to<br>establish the<br>depth/altitude of a<br>result.                                                                                                    |
| Method Identifier<br>Example:<br>Method001          | MethodIdentifier                          | String (35)  | С     | RESULT.RES_ANALYTICAL_M<br>ETH_ID       | 1 The identification<br>number or code<br>assigned by the<br>method publisher.<br>Required if Result<br>Analytical Method<br>block is reported.<br>Domain Values: This<br>field will be validated<br>against a domain<br>value list only if the<br>MethodIdentifierCont<br>ext element<br>(05.02.02) is set to<br>one of a predefined<br>list of contexts (e.g.<br>USEPA, ASTM,<br>USDOI This value<br>must be a domain<br>value |

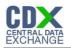

| Data Name                                                       | XML Tag Name                | Data Type               | Req'd | Access Table Mapping                     | Comment                                                                                                    |
|-----------------------------------------------------------------|-----------------------------|-------------------------|-------|------------------------------------------|----------------------------------------------------------------------------------------------------|
| Method Identifier<br>Context<br><i>Example:</i><br><i>NELAC</i> | MethodIdentifierContext     | String (120)            | С     | RESULT.RES_ANALYTICAL_M<br>ETH_CONTEXT   | Identifies the source<br>or data system that<br>created or defined<br>the identifier.<br>Required if Result<br>Analytical Method<br>block is reported.                                                                       |
| Method Name<br>Example:<br>NJMethod242                          | MethodName                  | String (250)            | С     | RESULT.RES_ANALYTICAL_M<br>ETH_NAME      | The title that appears<br>on the method from<br>the method<br>publisher. Required<br>only if Method<br>Identifier and Method<br>Identifier Context are<br>not from WQX<br>Domain Value list<br>(i.e. user defined<br>method) |
| Method Qualifier<br>Type Name                                   | MethodQualifierTypeNam<br>e | String (25)             | Ν     | RESULT.RES_ANALYTICAL_M<br>ETH_QUAL_TYPE | Identifier of type of<br>method that identifies<br>it as reference,<br>equivalent, or other.                                                                                                    |
| Method<br>Description Text                                      | MethodDescriptionText       | String (500)            | N     | RESULT.RES_ANALYTICAL_M<br>ETH_DESC      | A brief summary that<br>provides general<br>information about the<br>method.                                                                                                    |
| Laboratory Name<br>Example: ABC<br>Labs                         | LaboratoryName              | String (60)             | N     | RESULT.RES_LAB_NAME                      | The name of the Lab<br>responsible for the<br>result                                                                                                    |
| Analysis Start<br>Date <i>Example:</i><br>2007-05-26            | AnalysisStartDate           | date<br>(YYYYMM-<br>DD) | N     | RESULT.RES_LAB_ANALYSIS<br>_START_DATE   | The calendar date on which the analysis began.                                                                                                    |
| Time Example:<br>14:20:00                                       | Time                        | Time -<br>(hh:mm:ss)    | С     | RESULT.RES_LAB_ANALYSIS<br>_START_TIME   | The time of day that<br>is reported. Required<br>only when<br>AnalysisStartTime is<br>reported                                                                                                    |

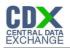

| Data Name                                          | XML Tag Name          | Data Type             | Req'd | Access Table Mapping                        | Comment                                                                                                    |
|----------------------------------------------------|-----------------------|-----------------------|-------|---------------------------------------------|----------------------------------------------------------------------------------------------------|
| Time Zone Code<br><i>Example: EST</i>              | TimeZoneCode          | String (4)            | С     | RESULT.REF_TMZONE_CD_L<br>AB_ANALYSIS_START | The time zone for<br>which the time of day<br>is reported. Any of<br>the longitudinal<br>divisions of the<br>earth's surface in<br>which a standard<br>time is kept.<br>Required only when<br>AnalysisStartTime is<br>reported This value<br>must be a domain<br>value |
| Analysis End<br>Date <i>Example:</i><br>2007-05-27 | AnalysisEndDate       | Date (YYYY-<br>MM-DD) | N     | RESULT.RES_LAB_ANALYSIS<br>_END_DATE        | The calendar date on which the analysis was finished.                                                                                                    |
| Time Example:<br>03:00:00                          | Time                  | Time -<br>(hh:mm:ss)  | С     | RESULT.RES_LAB_ANALYSIS<br>_END_TIME        | The time of day that<br>is reported. Required<br>only when<br>AnalysisEndTime is<br>reported                                                                                                    |
| Time Zone Code<br><i>Example: EST</i>              | TimeZoneCode          | String (4)            | С     | RESULT.REF_TMZONE_CD_L<br>AB_ANALYSIS_END   | The time zone for<br>which the time of day<br>is reported. Any of<br>the longitudinal<br>divisions of the<br>earth's surface in<br>which a standard<br>time is kept.<br>Required only when<br>AnalysisEndTime is<br>reported This value<br>must be a domain<br>value   |
| Laboratory<br>Comment Text                         | LaboratoryCommentText | String (4000)         | N     | RESULT.RES_RESULT_LABO<br>RATORY_COMMENT    | Remarks which<br>further describe the<br>laboratory<br>procedures which<br>produced the result.                                                                                                    |

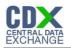

| Data Name                                                                                                    | XML Tag Name                           | Data Type   | Req'd | Access Table Mapping                                            | Comment                                                                                                    |
|----------------------------------------------------------------------------------------------------|----------------------------------------|-------------|-------|-----------------------------------------------------------------|----------------------------------------------------------------------------------------------------|
| Detection<br>Quantitation<br>Limit Type Name<br><i>Example:</i><br><i>Method detection</i><br><i>level (MDL)</i> | DetectionQuantitationLimi<br>tTypeName | String (35) | С     | RESULT_DETECT_QUANT_LI<br>MIT.REF_DET_QUANT_LIMIT_<br>TYPE_NAME |                                                                                                    |
| Measure Value<br>Example: 0.5                                                                                    | MeasureValue                           | String (12) | C     | RESULT_DETECT_QUANT_LI<br>MIT.RDQLMT_MEASURE                    | The reportable<br>measure of the<br>result for the<br>chemical,<br>microbiological or<br>other characteristic<br>being analyzed.<br>Required when<br>ResultDetectioncon<br>dition is either *Not<br>Detected" "Present<br>Above<br>Quantification Limit"<br>or "Present and<br>Below<br>Quantification<br>Limit"; Also required<br>when<br>DetectionQuantitatio<br>nLimitMeasure<br>block is reported. |

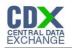

| Data Name                                                       | XML Tag Name                | Data Type    | Req'd | Access Table Mapping                                   | Comment                                                                                                    |
|-----------------------------------------------------------------|-----------------------------|--------------|-------|--------------------------------------------------------|----------------------------------------------------------------------------------------------------|
| Measure Unit<br>Code <i>Example:</i><br>mg/l                    | MeasureUnitCode             | String (12)  | C     | RESULT_DETECT_QUANT_LI<br>MIT.REF_MEASURE_MSUNT_<br>CD |                                                                                                    |
| Method Identifier<br>Example:<br>Method001                      | MethodIdentifier            | String (20)  | С     | RESULT_LAB_SAMPLE_PREP<br>.RLSPRP_METHOD_ID            | The identification<br>number or code<br>assigned by the<br>method publisher.<br>Required when<br>LaboratorySamplePr<br>eparation is present.          |
| Method Identifier<br>Context<br><i>Example:</i><br><i>NELAC</i> | MethodldentifierContext     | String (120) | С     | RESULT_LAB_SAMPLE_PREP<br>.RLSPRP_METHOD_CONTEX<br>T   | Identifies the source<br>or data system that<br>created or defined<br>the identifier.<br>Required when<br>LaboratorySamplePr<br>eparation is present. |
| Method Name<br>Example:<br>NJMethod242                          | MethodName                  | String (120) | С     | RESULT_LAB_SAMPLE_PREP<br>.RLSPRP_METHOD_NAME          | The title that appears<br>on the method from<br>the method<br>publisher. Required<br>when<br>LaboratorySamplePr<br>ep aration is present.             |
| Method Qualifier<br>Type Name                                   | MethodQualifierTypeNam<br>e | String (25)  | N     | RESULT_LAB_SAMPLE_PREP<br>.RLSPRP_METHOD_QUAL_TY<br>PE |                                                                                                    |

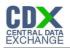

| Data Name                                                       | XML Tag Name          | Data Type               | Req'd | Access Table Mapping                                    | Comment                                                                                                    |
|-----------------------------------------------------------------|-----------------------|-------------------------|-------|---------------------------------------------------------|----------------------------------------------------------------------------------------------------|
| Method<br>Description Text                                      | MethodDescriptionText | String (500)            | N     | RESULT_LAB_SAMPLE_PREP<br>.RLSPRP_METHOD_DESC           | A brief summary that<br>provides general<br>information about the<br>method.                                        |
| Preparation Start<br>Date <i>Example:</i><br>2007-05-05         | PreparationStartDate  | Date<br>(YYYYMM-<br>DD) | Ν     | RESULT_LAB_SAMPLE_PREP<br>.RLSPRP_START_DATE            | The calendar date<br>when on which the<br>preparation/extractio<br>n of the sample for<br>analysis began.           |
| Time <i>Example:</i><br>14:20:00                                | Time                  | Time -<br>(hh:mm:ss)    | С     | RESULT_LAB_SAMPLE_PREP<br>.RLSPRP_START_TIME            | The time of day that<br>is reported. Required<br>only when<br>PreparationStartTime<br>is reported                   |
| Time Zone Code<br><i>Example: EST</i>                           | TimeZoneCode          | String (4)              | С     | RESULT_LAB_SAMPLE_PREP<br>.REF_TMZONE_CD_START_TI<br>ME |                                                                                                    |
| Preparation End<br>Date<br><i>Example:2007-</i><br><i>05-05</i> | PreparationEndDate    | Date (YYYY-<br>MM-DD)   | Ν     | RESULT_LAB_SAMPLE_PREP<br>.RLSPRP_END_DATE              | The calendar date<br>when on which the<br>preparation/extractio<br>n of the sample for<br>analysis was<br>finished. |
| Time <i>Example:</i><br>14:20:00                                | Time                  | Time -<br>(hh:mm:ss)    | С     | RESULT_LAB_SAMPLE_PREP<br>.RLSPRP_END_TIME              | The time of day that<br>is reported. Required<br>only when<br>PreparationEndTime<br>is reported                     |

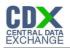

| Data Name                      | XML Tag Name | Data Type  | Req'd | Access Table Mapping                                  | Comment |
|--------------------------------|--------------|------------|-------|-------------------------------------------------------|---------|
| Time Zone Code<br>Example: EST | TimeZoneCode | String (4) | С     | RESULT_LAB_SAMPLE_PREP<br>.REF_TMZONE_CD_END_TIM<br>E |         |

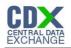

# 14 Appendix E—Data Entry Forms

Access forms have been added to ease the data entry process. To access the data entry forms, click the Forms tab. It is still possible to copy and paste records directly into the Access tables.

## 14.1 Forms Tab

The main menu lists the forms in the order of entry. For example, organization data should be entered before projects.

| Beach Monitoring v2.2.0 : Database (Access 2000 file format) |    |                                      |            |                                   |  |  |  |  |  |
|--------------------------------------------------------------|----|--------------------------------------|------------|-----------------------------------|--|--|--|--|--|
| Capen Design 🔄 New 🗙 🖆 😳 🛗 🏢                                 |    |                                      |            |                                   |  |  |  |  |  |
| Objects                                                      | 2  | Create form in Design view           |            | 12) Activity Group                |  |  |  |  |  |
| Tables                                                       | 2  | Create form by using wizard          | <b>E</b> 3 | 13) Activity Group Detail         |  |  |  |  |  |
| Queries                                                      | EB | 01) Main Menu {Start Here}           | ES!        | 14) Result                        |  |  |  |  |  |
|                                                              |    | 02) Organization                     | 88         | 15) Result Detect Quant Limit     |  |  |  |  |  |
| Forms                                                        | -8 | 03) Organization Eletronic Address   | 23         | 16) Result Lab Sample Preparation |  |  |  |  |  |
| Reports                                                      |    | 04) Organization Address             | ES         | 17) Attached Object               |  |  |  |  |  |
| Pages                                                        | -3 | 05) Organization Phone               | 63         | Generate Delete XML               |  |  |  |  |  |
| 2 Macros                                                     | -8 | 06) Project                          | ==         | Generate Insert/Update XML        |  |  |  |  |  |
|                                                              | -8 | 07) Monitoring Location              |            | Load XML                          |  |  |  |  |  |
| K Modules                                                    | -3 | 08) Monitoring Location Alternate    | 63         | Send To EPA Flag Manager          |  |  |  |  |  |
| Groups                                                       | -8 | 09) Activity                         |            |                                   |  |  |  |  |  |
| Favorites                                                    | -8 | 10) Activity Project                 |            |                                   |  |  |  |  |  |
|                                                              |    | 11) Activity Conducting Organization |            |                                   |  |  |  |  |  |
|                                                              |    |                                      |            |                                   |  |  |  |  |  |
|                                                              |    |                                      |            |                                   |  |  |  |  |  |

Exhibit 12-1 Microsoft Access 2000 Forms Tab

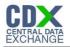

### Exhibit 12-2 Microsoft Access 2007 Forms Tab

| For | ms                                   | ☞ « |
|-----|--------------------------------------|-----|
| -8  | 01) Main Menu {Start Here}           |     |
| -8  | 02) Organization                     |     |
| -8  | 03) Organization Electronic Address  |     |
| -8  | 04) Organization Address             |     |
| -8  | 05) Organization Phone               |     |
| -8  | 06) Project                          |     |
| -8  | 07) Monitoring Location              |     |
| -8  | 08) Monitoring Location Alternate    |     |
| -8  | 09) Activity                         |     |
| -8  | 10) Activity Project                 |     |
| -8  | 11) Activity Conducting Organization |     |
| -8  | 12) Activity Group                   |     |
| -8  | 13) Activity Group Detail            |     |
| -8  | 14) Result                           |     |
| -8  | 15) Result Detect Quant Limit        |     |
| -8  | 16) Result Lab Sample Preparation    |     |
| -8  | 17) Attached Object                  |     |
| -8  | Generate Delete XML                  |     |
| -8  | Generate Insert/Update XML           |     |
| -8  | Load XML                             |     |
| -8  | Send To EPA Flag Manager             |     |

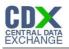

#### Exhibit 12-3 Microsoft Access 2007 Main Menu

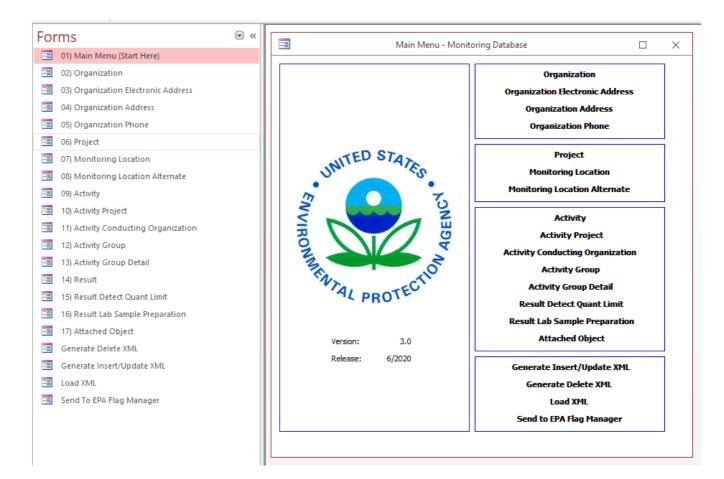

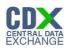

## 14.2 Return to Main Menu

On the data entry screens there exists a menu item labeled Return to Main Menu. This will close the currently opened screen and open the Main Menu form.

| 📰 Project Data Entry Form                                                                                                    |                                           |  |  |  |  |  |
|----------------------------------------------------------------------------------------------------|-------------------------------------------|--|--|--|--|--|
| Org ID<br>Project ID<br>Project Name<br>Project Description<br>Send to EPA                                                                                                    | NCS Beach aka Tanguisson Beach<br>21GUBCH |  |  |  |  |  |
| Return to Main Menu                                                                                                    |                                           |  |  |  |  |  |
| <ul> <li>* Data elements in bold are required.</li> <li>** For further information please reference the user guide or contact ebeaches@cgifederal.com<br/><u>Click here for the user guide.</u></li> </ul> |                                           |  |  |  |  |  |
| Record: II - II - II - II - II - II - II - II                                                                                                    | of 32                                     |  |  |  |  |  |

Exhibit 12-4 Microsoft Access 2000 Project Data Entry Screen

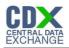

| -    |                                      |             |                                            |                             |                                    |                                                                                                    |                                      |        |      |              |
|------|--------------------------------------|-------------|--------------------------------------------|-----------------------------|------------------------------------|----------------------------------------------------------------------------------------------------|--------------------------------------|--------|------|--------------|
| File | e Home Create External Data          | Database    | Tools Q Tell i                             | me what you want to do.     |                                    |                                                                                                    |                                      |        |      |              |
| View | Paste Sorpy<br>Filter                |             | Selection •<br>Advanced •<br>Toggle Filter | Refresh<br>All + X Delete + | ∑ Totals<br>✓ Spelling<br>Ⅲ More - | Find<br>About the set of the set of the set o | Size to Switch<br>Fit Form Windows * | BIU    |      |              |
| View |                                      | Sort & Filt | ter                                        | Records                     |                                    | Find                                                                                                    | Window                               |        | Text | t Formatting |
| For  | ms                                   | ∞ «         | _                                          |                             |                                    |                                                                                                    |                                      |        |      |              |
| -8   | 01) Main Menu {Start Here}           |             | -8                                         |                             | Project Dat                        | ta Entry Form                                                                                                    |                                      | _      |      | ×            |
| -8   | 02) Organization                     |             |                                            | Org ID                      |                                    |                                                                                                    |                                      |        |      |              |
| -8   | 03) Organization Electronic Address  |             |                                            | Project ID                  |                                    |                                                                                                    | ~                                    |        |      |              |
| -8   | 04) Organization Address             |             |                                            | Project Name                |                                    |                                                                                                    |                                      |        |      |              |
| -8   | 05) Organization Phone               |             |                                            | rioject name                |                                    |                                                                                                    |                                      |        |      |              |
| -8   | 06) Project                          |             |                                            |                             |                                    |                                                                                                    |                                      |        |      |              |
| -8   | 07) Monitoring Location              |             |                                            | Project Description         |                                    |                                                                                                    |                                      |        |      |              |
| -8   | 08) Monitoring Location Alternate    |             |                                            | Project Description         |                                    |                                                                                                    |                                      |        |      |              |
| -8   | 09) Activity                         |             |                                            |                             |                                    |                                                                                                    |                                      |        |      |              |
| -8   | 10) Activity Project                 |             |                                            | Send to EPA Y               | _                                  |                                                                                                    |                                      |        |      |              |
| -8   | 11) Activity Conducting Organization |             |                                            | Send to EPA 1               | $\sim$                             |                                                                                                    |                                      |        |      |              |
| -8   | 12) Activity Group                   |             |                                            | Previous Form               | Ret                                | urn to Main Menu                                                                                                    | Next For                             | m      |      |              |
| -8   | 13) Activity Group Detail            |             |                                            |                             |                                    |                                                                                                    |                                      |        |      |              |
| -8   | 14) Result                           |             |                                            | ments in bold are requir    |                                    |                                                                                                    |                                      |        |      |              |
| -8   | 15) Result Detect Quant Limit        |             |                                            | er information please re    | eference the u                     | iser guide or contact                                                                                                    | t ebeaches@cgifedera                 | al.com |      |              |
| -8   | 16) Result Lab Sample Preparation    |             | <u>Click her</u>                           | e for the user quide.       |                                    |                                                                                                    |                                      |        |      |              |
| -8   | 17) Attached Object                  |             |                                            |                             |                                    |                                                                                                    |                                      |        |      |              |
| -8   | Generate Delete XML                  |             | Record: 14                                 | f1 → ► ► ► T No             | Filter Search                      | 1                                                                                                    |                                      |        |      |              |
| -8   | Generate Insert/Update XML           |             |                                            |                             |                                    |                                                                                                    |                                      |        |      |              |
| -8   | Load XML                             |             |                                            |                             |                                    |                                                                                                    |                                      |        |      |              |
| -8   | Send To EPA Flag Manager             |             |                                            |                             |                                    |                                                                                                    |                                      |        |      |              |
|      |                                      |             |                                            |                             |                                    |                                                                                                    |                                      |        |      |              |
|      |                                      |             |                                            |                             |                                    |                                                                                                    |                                      |        |      |              |

### Exhibit 12-5 Microsoft Access 2007 Project Data Entry Screen

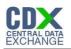

# 14.3 Generate Insert/Update XML

The Generate Insert/Update XML form has been changed in v2.2.1. Calendar objects have been added to the form to allow the user to specify date ranges. Only the activities between the specified dates will be included in the XML.

| -8                                                                                                    | Generate Insert/Update XML                                                                                                    | – 🗆 X                                                                                                    |
|----------------------------------------------------------------------------------------------------|----------------------------------------------------------------------------------------------------|----------------------------------------------------------------------------------------------------|
| Activity Start Date<br>* Selected Start Date:<br>This<br>Indu<br>Su Mo Tu We Th Fr Sa<br>31 1 2 3 4 5 6<br>7 8 9 10 11 12 13<br>14 15 16 17 18 19 20<br>21 22 23 24 25 26 27<br>28 29 30 1 2 3 4<br>5 6 7 8 9 10 11<br>Today | Which data should be included in the submission file? —<br>Include Organization Address Data?<br>Include Electronic Address Data?<br>Include Telephonic Data?<br>Include Project Data?<br>Include Project Data?<br>Include Activity Data?<br>Include Activity Data?<br>Include Activity Group Data? | Activity End Date:<br>* Selected End Date:<br>* This field will become available if:<br>'Indude [All] Activity Data' is unchecked. |
| WQX requires this information about you.<br>Name:<br>Organization Name:<br>Contact Information (Address, Phone, Email):<br>**Blue text means the data is required.<br>XML Functions<br>Generate XML<br>Pre-Validate XML      | Comments:                                                                                                    |                                                                                                    |

#### Exhibit 12-6 Microsoft Access 2007 Generate Insert/Update XML Form

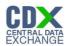

# 14.4 Load XML

The load XML functionality allows users to import changes they have made to the existing monitoring data through the online verification tool, into the Access Database. The process involves editing data in the verification tool, exporting the edited data into an xml file, and importing the xml file into the Access Database to update the existing data with the changes.

# As always, when dealing with databases and data, make sure it is backed up before making any changes or importing any new data.

To use this option, click the "Load XML" link on the main menu:

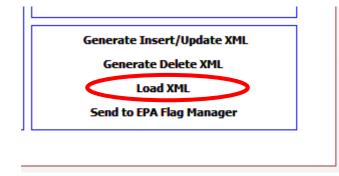

Exhibit **12-7** shows the Load XML form. The form consists of two buttons, Load XML and Delete Records.

#### Exhibit 12-7 Microsoft Access Load XML Form

| Load XML Delete Records<br>Load XML This button will delete ALL the records in the database.<br>Data is irrecoverable unless it was previously backed up<br>outside of this database. Use sparingly or only with a re<br>database. | IP QI |
|----------------------------------------------------------------------------------------------------|-------|

#### Delete Records will delete all the data in the currently opened Access Database.

This option should ONLY be used with a brand new database and only after a failed import or if a previous import (into a blank database) contained data that was incorrect and would be corrected with another xml import from the Verification Tool.

Load XML Button will start the xml import process.

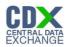

To start the import process, click the "Load XML" button then follow the series of prompts.

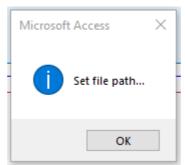

#### Exhibit 12-8 Set File path prompt

Click the OK button to browse the computers directory and find the xml file generated by the Verification Tool.

Select the file and click Open:

| Open XML File     |            |       |                               |           |         |             |        |               |        | ×      |
|-------------------|------------|-------|-------------------------------|-----------|---------|-------------|--------|---------------|--------|--------|
|                   | This PC →  | Doc   | uments > eBeaches > WQX 3.0 X | ml Import |         | √ Ū         | Search | WQX 3.0 Xml   | Import | ٩      |
| Organize 🔻 New fo | older      |       |                               |           |         |             |        |               | •      | ?      |
| 📌 Quick access    |            | ^     | Name                          | Date mod  | lified  | Туре        |        | Size          |        |        |
|                   |            |       | BeachMonitoring_45.xml        | 7/19/2021 | 3:08 PM | XML Documen | t      | 9 KB          |        |        |
| This PC           |            |       |                               |           |         |             |        |               |        |        |
| 🧊 3D Objects      |            |       |                               |           |         |             |        |               |        |        |
| Apple iPhone      |            |       |                               |           |         |             |        |               |        |        |
| E. Desktop        |            |       |                               |           |         |             |        |               |        |        |
| Documents         |            | ~     |                               |           |         |             |        |               |        |        |
| File              | e name: Be | eachN | 1onitoring_45.xml             |           |         | ~           | XML D  | ocuments (*.x | ml)    | $\sim$ |
|                   |            |       |                               |           |         |             | Ор     | en            | Cancel |        |

The next prompt will show the file path of the file being imported, click OK.

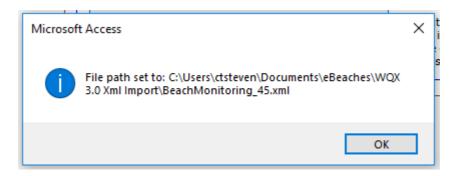

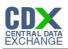

Clicking OK will start the import process.

The next series of prompts will display the stages the importer is going through in validating the file. Continue clicking OK until the import process is started.

| Microsoft Access X | Microsoft Access X | Microsoft Access X |
|--------------------|--------------------|--------------------|
| Starting load      | Reading file       | Parsing file       |
| ОК                 | ОК                 | ОК                 |

Once the process has successfully completed, a log file will be generated of the process. The log file will be saved in the directory the Access Database is in, NOT the directory the imported XML file is in.

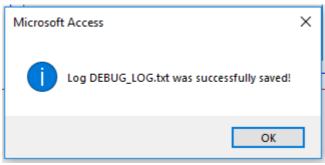

Clicking OK will then display whether or not the file was imported successfully or if it contained errors.

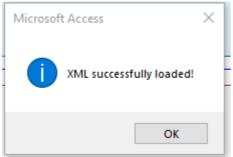

If successful, no further action needs to be taken in the import process. At this point, the user can verify the data was successfully and correctly imported by reviewing the data in the Access Database through the forms or by directly viewing the tables.

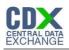

The importer will not verify data, it will verify that the xml file is well formed and follows the schema guidelines. If using a file directly generated by the Verification tool, there should not be any issues with the schema or xml validation process. The processor will generate the following error if the file fails to pass the schema validation:

| Microsoft Visual Basic                                                         |            |  |  |  |  |  |  |
|--------------------------------------------------------------------------------|------------|--|--|--|--|--|--|
| Run-time error '2452':                                                         |            |  |  |  |  |  |  |
| The expression you entered has an invalid reference to the Parent<br>property. |            |  |  |  |  |  |  |
|                                                                                |            |  |  |  |  |  |  |
|                                                                                |            |  |  |  |  |  |  |
| Continue End                                                                   | Debug Help |  |  |  |  |  |  |

This error should only occur IF the file has been manually edited or changed by the user.

If the error is not obvious right away (it would only occur in the edited sections made by the user) and reversing changes in the file to its original form still generates the error, please send the xml file and a brief description of the process leading up to receiving the error, to CGI Federal eBeaches help desk at: <a href="mailto:ebeaches@cgifederal.com">ebeaches@cgifederal.com</a>

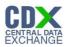

## Generated Log File

The log file will contain elements that were missing in the xml file, but not required. Users can view the log file to double check that all the data expected to be imported was actually entered into the database.

The missing elements are elements that would be included in a fully formed, 100% complete, XML WQX Data submission. Some may be required to export and successfully submit the changes into WQX, but are not required to import the data into the Access database.

```
🔚 Beach Monitoring_45.xml 🗵 🔚 2021-22-07-125315-XMLImportLog.txt 🗵
   _____
 1
 2
   2021-07-22 12:53:15
    _____
 4
   Error: Missing XML tag SamplingComponentName child of ActivityDescription.
 5
        _____
                     ___
                       ____
 6
 7
 8
   2021-07-22 12:53:15
 9
10 Error: Missing XML tag SampleDescription child of ActivityDescription.
11
    _____
12
13
14
   2021-07-22 12:53:15
15
    _____
16 Error: Missing XML tag SamplingComponentName child of ActivityDescription.
17
    _____
18
19
     _____
20 2021-07-22 12:53:15
21
   _____
                   _____
22 Error: Missing XML tag SampleDescription child of ActivityDescription.
23
   _____
24
25
```

26

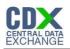

# 15 Appendix F—Summary Reports

Summary Reports have been added to assist in the QA process. To access the summary reports, click the Reports tab.

## 15.1 Reports Tab

| 🚛 Bea | 🖩 Beach Monitoring v2.2.0 : Database (Access 2000 file format) |   |                               |  |  |  |  |  |  |
|-------|----------------------------------------------------------------|---|-------------------------------|--|--|--|--|--|--|
| D. Pr | 🛕 Preview 🔽 Design 🏪 New 🛛 🗙 🛸 📰 💷                             |   |                               |  |  |  |  |  |  |
|       | Objects                                                        | 2 | Create report in Design view  |  |  |  |  |  |  |
|       | Tables                                                         | 2 | Create report by using wizard |  |  |  |  |  |  |
| đ     | Queries                                                        |   | Activities Report             |  |  |  |  |  |  |
|       | Forms                                                          |   | Results Report                |  |  |  |  |  |  |
| 1     | Reports                                                        |   |                               |  |  |  |  |  |  |
| 1     | Pages                                                          |   |                               |  |  |  |  |  |  |
| 2     | Macros                                                         |   |                               |  |  |  |  |  |  |
| ~~    | Modules                                                        |   |                               |  |  |  |  |  |  |
|       | Groups                                                         |   |                               |  |  |  |  |  |  |
| 8     | Favorites                                                      |   |                               |  |  |  |  |  |  |

#### Exhibit 13-1 Microsoft Access 2000 Reports Tab

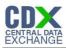

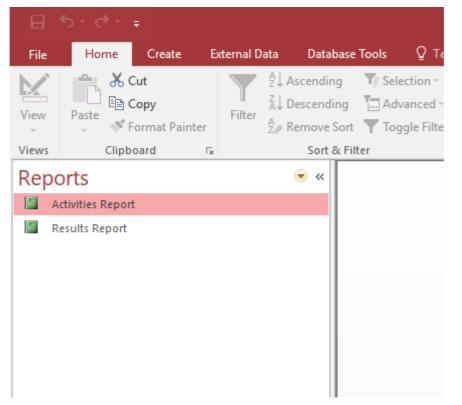

#### Exhibit 13-2 Microsoft Access 2007 Reports Tab

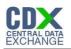

# 16 Appendix G—CDX Messages

## 16.1 WQX Submission Status

Exhibit 14-1 displays the first email you will receive from CDX. This email will contain the status of your WQX submission.

#### Exhibit 14-1 WQX Submission Status

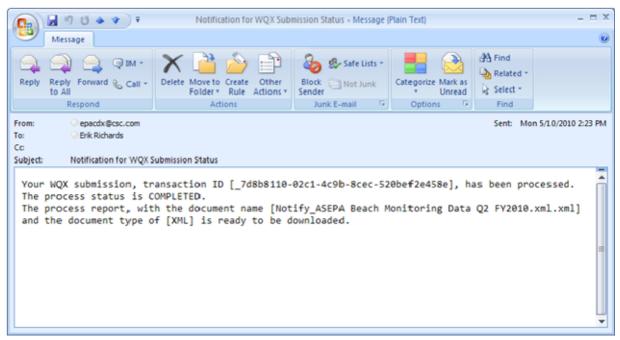

The WQX submission in Exhibit 14-2 has FAILED. Download the Validation Results and Processing Report files to identify the errors in the submission.

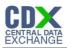

#### Exhibit 14-2 WQX Submission Status - Failed

|                                                                                                    | 19049)=                                 | Notification for WQX Subr                                         | mission Status - Message (I          | Plain Text)                  |                                       | _ = ×              |  |  |
|----------------------------------------------------------------------------------------------------|-----------------------------------------|-------------------------------------------------------------------|--------------------------------------|------------------------------|---------------------------------------|--------------------|--|--|
|                                                                                                    | Message                                 |                                                                   |                                      |                              |                                       | 0                  |  |  |
| Reply Re                                                                                                    | eply Forward & Call -<br>All<br>Respond | Delete Move to Create Other<br>Folder * Rule Actions *<br>Actions | Block Not Junk<br>Sender Junk E-mail | Categorize Mark as<br>Unread | Find<br>Related ~<br>Select ~<br>Find |                    |  |  |
| From:                                                                                                    | epacdx@csc.com                          |                                                                   |                                      |                              | Sent: Mon                             | 5/10/2010 12:01 PM |  |  |
| To:<br>Cc                                                                                                    | Erik Richards                           |                                                                   |                                      |                              |                                       |                    |  |  |
| Subject:                                                                                                    | Notification for WQX S                  | ubmission Status                                                  |                                      |                              |                                       |                    |  |  |
| Subject: Notification for WQX Submission Status<br>Your WQX submission, transaction ID [_ee7d7b8b-edda-4f66-a7af-c4dfc3e6213f], has been processed.<br>The process status is FAILED.<br>The process report, with the document name [Notify_ASEPA Beach Monitoring Data Q2 FY2010.xml.xml]<br>and the document type of [XML] is ready to be downloaded. |                                         |                                                                   |                                      |                              |                                       |                    |  |  |

# 16.2 Transaction History

Click on the Transaction History menu item in CDX to view the submission's processing files. Click on the Validation Results and Processing Report hyperlinks to download and view those files on your computer.

#### **Exhibit 14-3 Transaction History**

| ed Date: 05/10/2010                                                                                                    |                                                                                                    |                                                                                                |                                                                                                    |           |
|----------------------------------------------------------------------------------------------------|----------------------------------------------------------------------------------------------------|------------------------------------------------------------------------------------------------|----------------------------------------------------------------------------------------------------|-----------|
| Search                                                                                                    |                                                                                                    |                                                                                                |                                                                                                    |           |
| envice Transaction ID                                                                                                    | Node Transaction ID                                                                                                    | Service                                                                                        | Date Time Stamp                                                                                                    | Status    |
| E_ae2f4a60-91 31-4823-bfab-1c1f1192e6ae                                                                                                    | _7d8b8110-02c1-4c9b-8cec-520bet2e458e                                                                                                    | WQX                                                                                            | 5/10/2010 2:23:54 PM                                                                                                    | COMPLETED |
| ASEPA Basch Monitoring Data 02 FY2010xml     Validation Results     BackEngDistribution 7095e23-e576-4 ded/b120-c796226     Notific ASEPA Beach Monitoring Data 0.2 FY2010xml xml     ProcessingReport ze | Created Date: 5/10/2010 2:22:15 PM<br>Created Date: 5/10/2010 2:22:20 PM<br>2540 200 Created Date: 5/10/2010 2:22:27 PM<br>Created Date: 5/10/2010 2:22:02 PM<br>Created Date: 5/10/2010 2:23:03 PM | Doc ID: _fb76b742-<br>Doc ID: _25deac4e<br>Doc ID: _50fad486-                                  | 2561-4a66-8a65-7c7991272db4<br>0988-4a70-b321-5015b2c52b53<br>5566-497c-98c0-et db407c 48a<br>6ec7-4564-b402-02094a11a0d<br>6e57-4564-b402-02094a535753 |           |
| = 850d9f72-e1 dc-43ae-89d2-f11eddfa7c30                                                                                                    | _ee7d7b9b-edda-466-a7aFc4dfc3e6213f                                                                                                    | WQX                                                                                            | 5/10/2010 12:02:19 PM                                                                                                    | FAILED    |
| ASEPA Deach Monitoring Data 02 FY2010.xml     Validation Results                                                                                                    | Created Date: 5/10/2010 12:00:41 PM<br>Created Date: 5/10/2010 12:00:51 PM                                                                                                    | Doc ID: _ba7729f0-<br>Doc ID: _b70f9a9d-                                                       |                                                                                                    |           |
| BackEndDistribution_2deb6662-4b39-4786-b556-<br>197c3d5ab0e5.zip                                                                                                    | Created Date: 5/10/2010 12:00:52 PM                                                                                                    | Doc ID: _72e75d0b                                                                              |                                                                                                    |           |
| Notify AGEPA Beach Monitoring Data 0.2 FY2010.xml.xml     ProcessingReport.zig                                                                                                    | Created Date: 5/10/2010 12:01:19 PM<br>Created Date: 5/10/2010 12:01:20 PM                                                                                                    | Doc ID: _955ecc6a-eca4-4ae4-a29c-0e50259ee097<br>Doc ID: _bced1bc7-79a7-4867-b011-fa4dc1b2726a |                                                                                                    |           |
| E_3d627060-b14e-4ef0-981e-676269fbe319                                                                                                    | _c6b746c6-8176-4ce7-b674-255840b/501b                                                                                                    | WQXC                                                                                           | 5/10/2010 11:16:38 AM                                                                                                    | FAILED    |
| c66f97d5-cf78-4a59-b99c-63ee5c41883a                                                                                                    | _2d856a49-7a92-4e7c-b419-634e26df1414                                                                                                    | WQX                                                                                            | 5/10/2010 11:09:46 AM                                                                                                    | FAILED    |
| E_582d6H4b-3d2d-4789-9cbd-98584fdc5d3e                                                                                                    | _2f0976c0-f2d9-48fa-baf7-b15d6d60ad84                                                                                                    | WQX                                                                                            | 5/10/2010 10:34:01 AM                                                                                                    | FAILED    |
| daec3266-0f2e-4298-a5d7-c676570d8#9a                                                                                                    | _6e-379623-142540c6-b84c-295b8497acec                                                                                                    | WQX                                                                                            | 5/10/2010 9:53:44 AM                                                                                                    | FAILED    |
| E 2r30ac9a-22a5-4163-9e9e-88967cb14-73d                                                                                                    | _f03b9576-9117-4cfb-bca3-0f07415d744e                                                                                                    | WQX                                                                                            | 5/10/2010 9:47:37 AM                                                                                                    | FAILED    |
|                                                                                                    | _0d49fe81-a474-49e7-b639-d0e99d8f86b0                                                                                                    | WQX                                                                                            | 5/10/2010 9:31:10 AM                                                                                                    | FAILED    |
| - 0782001509be-427e-9159-f2714ef508bi7                                                                                                    | _e6ida@afc093-45ad-8450-fe077b582bf9                                                                                                    | WQX                                                                                            | 5/10/2010 9:19:54 AM                                                                                                    | FAILED    |
| + 65028cb1-a908-457e-a19f-df4a60889609                                                                                                    | a714e469-d866-4619-b4cf-b7791b4405cd                                                                                                    | WGX                                                                                            | 5/10/2010 8:41:46 AM                                                                                                    | FAILED    |